## Портативный компьютер РС Руководство пользователя

Название изделия: Версия руководства: Дата выпуска:

Портативный компьютер РС **V1 R1241 Март 2003** 

#### **ехника безопасности**

## **Удостоверение едеральной комиссии по средствам связи (FCC)**

Данное устройство соответствует части 15 Правил FCC. Его использование возможно при следующих двух условиях:

- Данное устройство не вызывает вредоносных воздействий, а также
- анное устройство принимает любое внешнее воздействие, включая воздействия, вызывающие нежелательные результаты.

анное оборудование было протестировано и сочтено соответствующим ограничениям по цифровым устройствам класса в соответствии с частью 15 равил FCC. Эти ограничения рассчитаны на обеспечение защиты в разумных пределах от вредоносных воздействий при установке в жилом помещении. Данное оборудование создает, использует и может излучать энергию в радиодиапазоне, которая, при установке или использовании данного оборудования не в соответствии с инструкциями производителя, может создавать помехи в радиосвязи. 'ем не менее, невозможно гарантировать отсутствие помех в каждом конкретном случае. В случае, если данное оборудование действительно вызывает помехи в радио или телевизионном приеме, что можно проверить, включив и выключив данное оборудование, пользователю рекомендуется попытаться удалить помехи следующими средствами:

- Переориентировать или переместить принимающую антенну.
- Увеличить расстояние между данным прибором и приемником.
- Подключить данное оборудование к розетке другой электроцепи, нежели та, к которой подключен приемник.
- Проконсультироваться с продавцом или квалифицированным радио/ТВ техником.

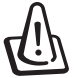

**ЕНИМАНИЕ! Для соответствия ограничениям FCC по эмиссии и во избежание помех в расположенных рядом теле- и радиоприемниках необходимо использование экранированного сетевого провода. " силу этих причин используйте только входящий в комплект поставки сетевой провод. ля подключения устройств ввода-вывода к данному оборудованию также используйте только экранированные провода. \$зменения или дополнения к данному пункту, не согласованные непосредственно со стороной, ответственной за соответствие правилам, могут сделать недействительным право пользователя на пользование данным оборудованием.**

ерепечатано из: Code of Federal Regulations #47, part 15.193, 1993. Washington DC: Office of the Federal Register, National Archives and Records Administration, U.S. Government Printing Office.

## Удостоверение Департамента по средствам связи Канады (CDC)

Данное цифровое устройство не превышает ограничения класса В по выделению радиошума от цифровых устройств, установленных в правилах по радиопомехам Департамента по средствам связи Канады.

**анное цифровое устройство класса соответствует стандарту ICES-003.**

**(Cet appareil numOrique de la classe B est conforme** *II* **la norme NMB-003 du Canada.)** 

**ля использования с сетевым адаптером (Pour Utiliser Avec Modele) ADP-45GB (45W), ADP-50GB (50W), PA-1530 (50W), or ADP-60DH (60W)**

## **ребования электротехнической безопасности**

ри работе с изделиями, использующими электрический ток силой до 6А и весящими более 3 кг необходимо использовать сертифицированные сетевые шнуры, аналогичные  $\rm\,H05VV$ -F,  $\rm 3G, 0.75mm^2$  или  $\rm H05VV$ -F,  $\rm 2G,$ 0.75mm2 , или превосходящие их по своим характеристкам.

## Правила безопасности Nordic (для портативных PC с акумулятором Li-lon)

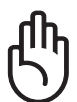

Внимание! При неправильной замене аккумулятора возможен взрыв. Заменяйте только аккумуляторами того же или аналогичного типа, рекомендованными производителем. Использованные аккумуляторы утилизируйте в соответствии с инструкциямми производителя. (Russian)

ATTENZIONE! Rischio di esplosione della batteria se sostituita in modo errato. Sostituire la batteria con un una di tipo uguale o equivalente consigliata dalla fabbrica. Non disperdere le batterie nell'ambiente. (Italian)

VORSICHT! Explosionsgetahr bei unsachgemKlen Austausch der Batterie. Ersatz nur durch denselben oder einem vom Hersteller empfohlenem Khnlichen Typ. Entsorgung gebrauchter Batterien nach Angaben des Herstellers. (German)

ADVARSELI! Lithiumbatteri - Eksplosionsfare ved fejlagtig hMndtering. Udskiftning mM kun ske med batteri af samme fabrikat og type. LevOr det brugte batteri tilbage til leverandњren. (Danish)

VARNING! Explosionsfara vid felaktigt batteribyte. AnvKnd samma batterityp eller en ekvivalent typ som rekommenderas av apparattillverkaren. Kassera anv Knt batteri enligt fabrikantens instruktion. (Swedish)

VAROITUS! Paristo voi rKjKhtKK, jos se on virheellisesti asennettu. Vaihda paristo ainoastaan laitevalmistajan sousittelemaan tyyppiin. HKvitK kKytetty paristo valmistagan ohjeiden mukaisesti. (Finnish)

**ATTENTION!** Il y a danger d'explosion s'il y a remplacement incorrect de la batterie. Remplacer uniquement avec une batterie du mPre type ou d'un type Oquivalent recommandO par le constructeur. Mettre au rebut les batteries usagOes conformOment aux instructions du fabricant. (French)

ADVARSEL! Eksplosjonsfare ved feilaktig skifte av batteri. Benytt samme batteritype eller en tilsvarende type anbefalt av apparatfabrikanten. Brukte batterier kasseres i henhold til fabrikantens instruksjoner. (Norwegian)

注意!この装置は、現在設置されている場所で妨害波の測定がされた情報技術装置です。 この場所以外で使用する場合は、その場所で、再び妨害波の測定が必要となります。(Japanese)

## Информация об изделии корпорации Macrovision

Данное изделие включает в себя технологию защиты авторских прав, защищенную формулами определенных патентов США и иные права интеллектуальной собственности, принадлежащие корпорации Macrovision и другим лицам. Использование данной технологии защиты авторских прав возможно только с согласия корпорации Macrovision и предусмотрено только для домашнего и иного ограниченного использования, если иное не предписано корпорацией Macrovision. Инженерный анализ и разборка запрещены.

## Правила CDRH

Центр радиологического контроля за приборами (CDRH) Управления по надзору за продуктами питания и медикаментами США установил ограничения для лазерных изделеий 2 августа 1976 года. Эти ограничения применяются к лазерным изделиям, произведенным после 1 августа 1976 года. Соблюдение этих ограничений обязательно для всех изделий, выходящих на рынок Соединенных Штатов.

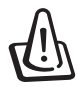

ВНИМАНИЕ: Регулировка, настройка или выполнение процедур, не описанных в настоящем руководстве или в руководстве по установке лазерного изделия, могут привести к опасному воздействию радиации.

#### Техника безопасности

## Техника безопасности

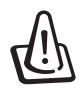

ВНИМАНИЕ! Соблюдение нижеследующих правил техники безопасности продлит срок службы вашего портативного компьютера. Соблюдайте все правила предосторожности и инструкции. За исключением описанного в настоящем руководстве, все техническое обслуживание должно производиться только квалифицированными специалистами. Не пользуйтесь поврежденными сетевыми шнурами, аксесуарами и периферийными устройствами. Не используйте чистящие средства и растворители. такие, как бензол, или иные химикаты для очистки поверхности компьютера или рядом с ним.

Прежде, чем чистить компьютер, отключите его от сети и извлеките аккумулятор. Протрите поверхность компьютера чистой губкой или кусочком замши, смоченной в растворенном в воде неабразивном чистящим средстве, затем удалите лишню влагу сухой тряпкой.

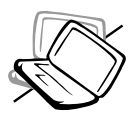

НЕ устанавливайте компьютер на неровную или неустойчивую поверхность. В случае, если корпус был поврежден, обращайтесь в сервис-центр.

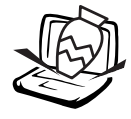

НЕ ставьте и не роняйте предметы на поверхность компьютера и не засовывайте в него посторонние предметы.

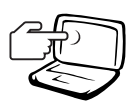

НЕ нажимайте на поверхность экрана и не прикасайтесь к ней. Не помещайте компьютер рядом с мелкими предметами, которые могут его поцарапать или попасть внутрь.

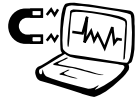

НЕ подвергайте компьютер воздействию сильных магнитных или электрических полей

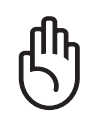

НЕ оставляйте основание копьютера на коленях или на другой части тела в течение долгого времени при включенном компьютере или заряжающемся аккумуляторе во избежание неприятных ощущений или ожогов от выпеления тепла.

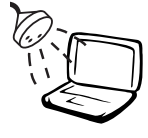

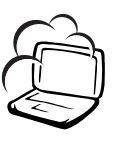

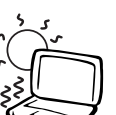

HE подвергайте компьютер воздействию температур выше 50°С (122°F) или прямого солнечного света. Не перекрывайте вентилляционные отверстия!

НЕ подвергайте воздействию и не

используйте вблизи от жидкостей, дождей и влаги. НЕ пользуйтесь

НЕ помещайте компьютер в

пыльную или грязную среду. НЕ

пользуйтесь компьютером во время

модемом во время грозы.

утечки газа.

НЕ подвергайте компьютер воздействию температур ниже 0°С (32°F), иначе компьютер может не загрузиться.

НЕ бросайте аккумулятор в огонь -- он может загореться. Инструкции по утилизации аккумуляторов см. в местных правилах безопасности.

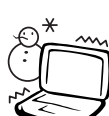

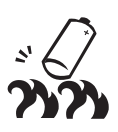

## Предосторожности при транспортировке

Для подготовки портативного компьютера к транспортировке, отключите и отсоедините все внешние периферийные устройства во избежание повреждения соединительных кабелей. При отключении питания компьютера головки винчестера отодвигаются во избежание царапания поверхности жесткого диска при транспортировке. Поэтому не следует транспортировать портативный компьютер со включенным питанием. Закройте крышку компьютера и убедитесь, что замки защелкнулись, для защиты клавиатуры и экрана от поврежлений.

#### Удалите дискеты из дисковода

При транспортировке дисковода гибких дисков убедитесь, что в нем нет дискеты. При помещении дискеты в дисковод кнопка выброса выдвигается наружу. При транспортировке дисковода со вставленной в него дискетой вы рискуете сломать кнопку выброса и повредить поверхность дискеты при тряске дисковода.

#### Упакуйте свой портативный компьютер

Используйте чехол для транспортировки портативного компьютера, такой, как входит в комплект поставки, для защиты компьютера от грязи, влаги, ударов и царапин.

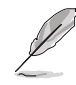

ПРИМЕЧАНИЕ: Поверхность легко тускнеет от неправильного обращения. Будьте осторожны, не царапайте и не трите поверхности портативного компьютера при транспортировке.

#### Зарядите аккумулятор

Если вы собираетесь пользоваться питанием от аккумулятора, убедитесь, что вы полностью зарядили аккумулятор своего компьютера и дополнительные наборы аккумуляторов перед длительным путешествием. Помните, что сетевой адаптер заряжает аккумулятор все время, которое он подключен к компьютеру и к электрической сети. Имейте в виду, что при пользовании портативным компьютером зарядка аккумуляторов занимает больше времени.

#### Правила предосторожности при авиаперелетах

Если вы собираетесь пользоваться своим портативынм компьютером во время авиаперелета, сообщите об этом авиакомпании. В большинстве авиакомпаний существуют ограничения на использование электронных приборов. В большинстве авиакомпаний пользование электроникой не разрешается во время взлета и посадки.

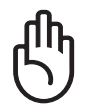

ОСТОРОЖНО! Существует три основных типа устройств обеспечения безопасности в аэропортах: ренгеновские машины (просвечивающие вещи, поставленные на ленту конвейера), магнитные детекторы (через которые проходят люди) и магнитные жезлы (ручные устройства, с помощью которых проверяют людей или отдельные устройства). Портативный компьютер и дискеты можно пропускать через рентгеновскую машину. При этом не рекомендуется проносить портативный компьютер и дискеты черех магнитные детекторы или подвергать их действию магнитных жезлов.

## Сертификация CTR 21 (для портативных компьютеров со

## встроенным модемом)

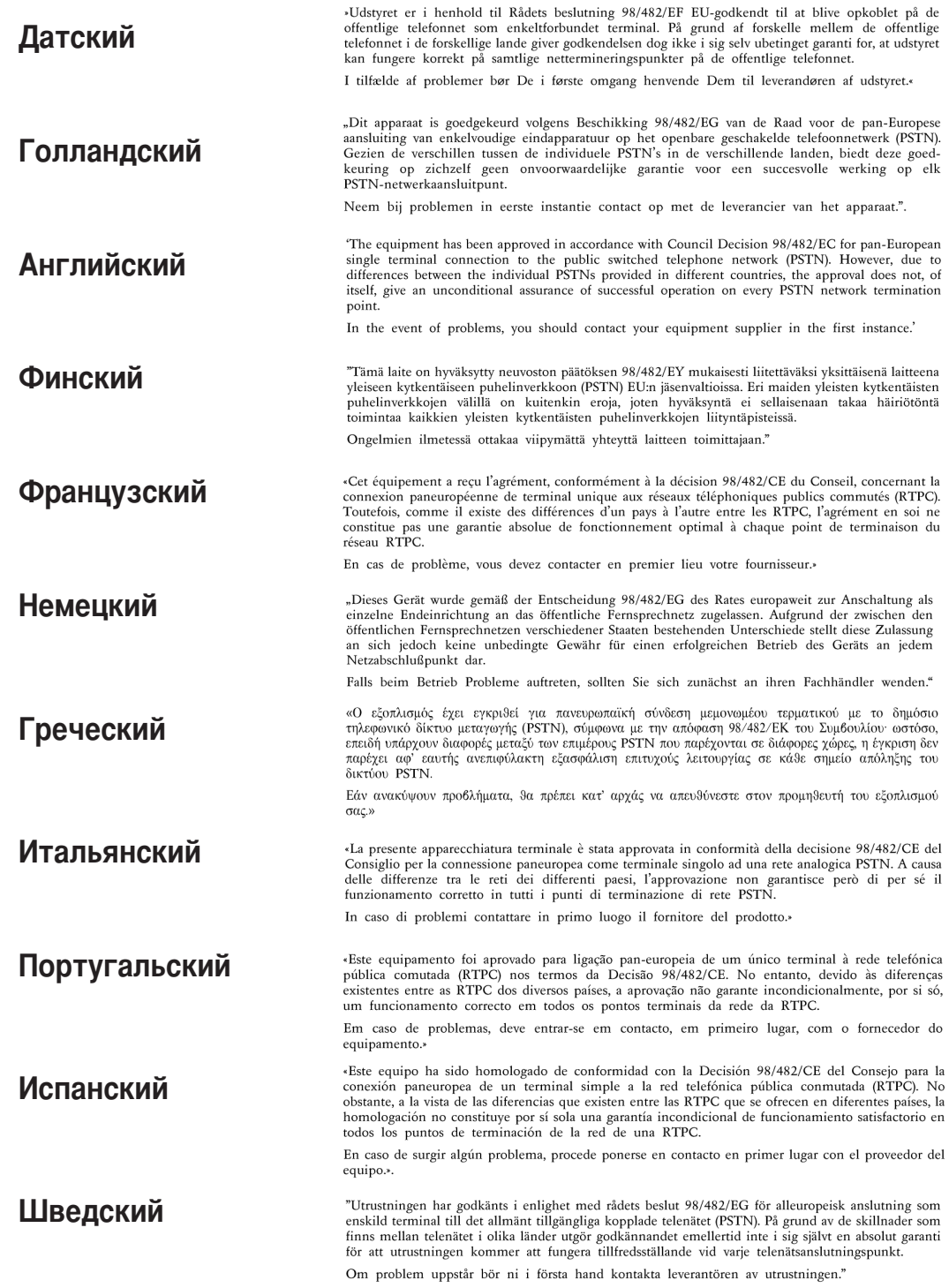

## Правила безопасности UL

Согласно правилам UL 1459, касающимся средств телекоммуникации (телефонов), рассчитанных на электронное подключение к телекоммуникационной сети с рабочим напряжением, не превышающим 200В в точке максимума, 300В в полной амплитуде и 105В в рабочем режиме, установленных или используемых в соответствии с Государственным Электротехническим Кодексом (NFPA 70).

При пользовании модемом портативного компьютера, следует всегда выполнять следующие правила предосторожности для уменьшения риска возгорания и поражения током:

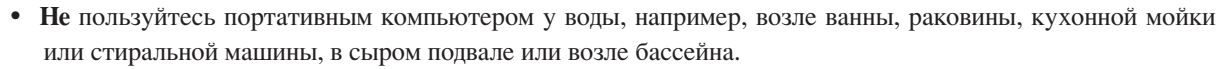

- Не пользуйтесь портативным компьютером во время грозы. Существует отдаленный риск поражения током от молнии.
- Не пользуйтесь портативным компьютером в непосредственной близости от места утечки газа.

Требования UL 1642, касающиеся использования первичных (одноразовых) и вторичных (заряжаемых) литиевых аккумуляторов в качестве источников питания для различных изделий. Эти аккумуляторы содержат металлический литий, или сплав лития, или ионы лития, и могут состоять из одной электронной ячейки или двух и более ячеек, объединенных в группы или параллельных, или из того и другого, конвертирующих химическую энергию в электрическую в результате обратимой или необратимой химической реакции.

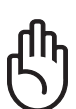

Не бросайте аккумуляторы от портативного компьютера в огонь, так как они могут взорваться. По поводу специальных инструкций по утилизации во избежание риска для жизни и здоровья людей, связанного с возгоранием или взрывами, обращайтесь к местным сводам правил.

Не используйте сетевые адаптеры или аккумуляторы от других устройств во избежание риска для жизни и здоровья людей, связанного с возгоранием или взрывами. Используйте только сертифицированные UL сетевые адаптеры и аккумуляторы, приобретенные у производителя или официального продавца.

#### Содержание

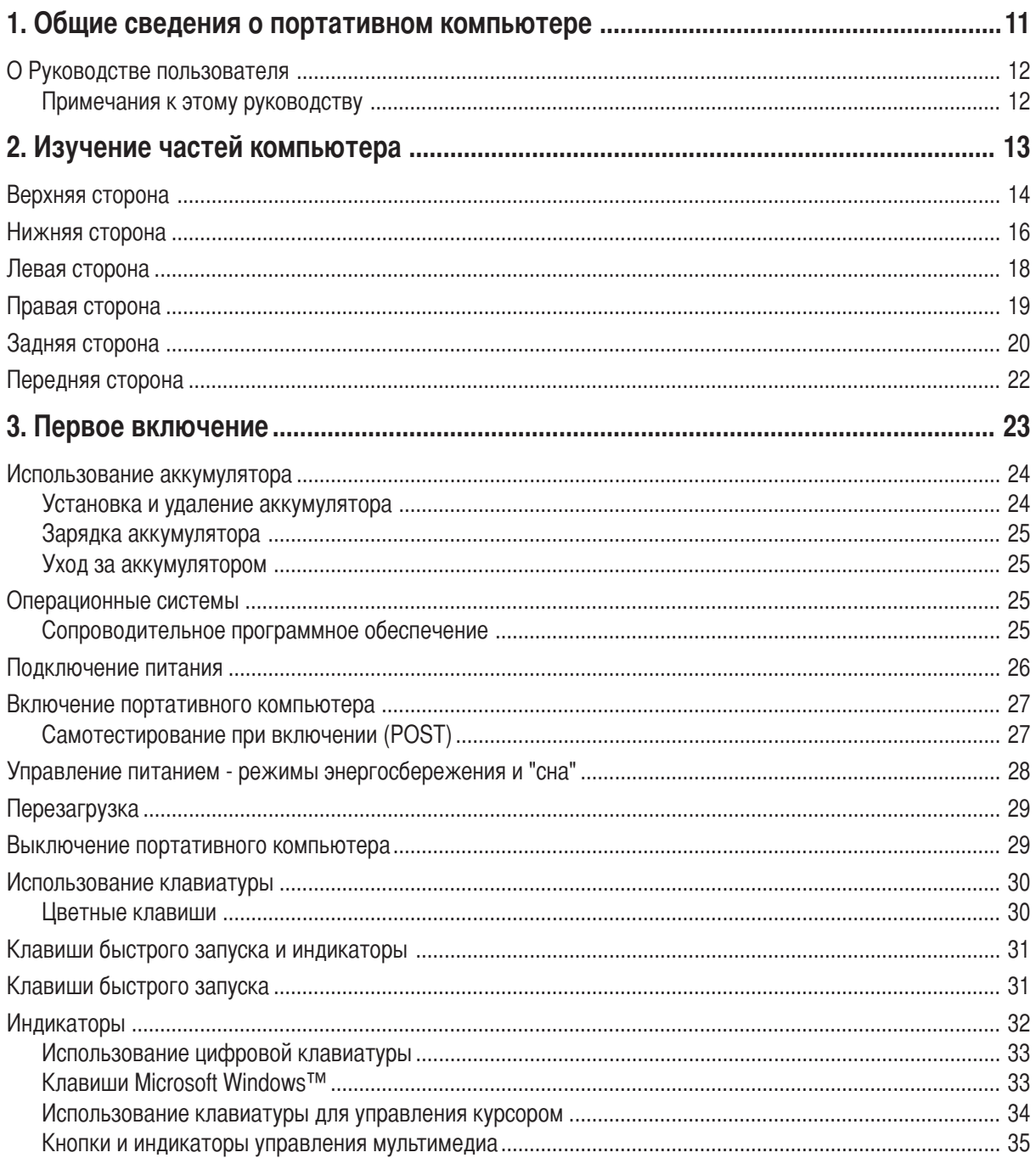

## Содержание

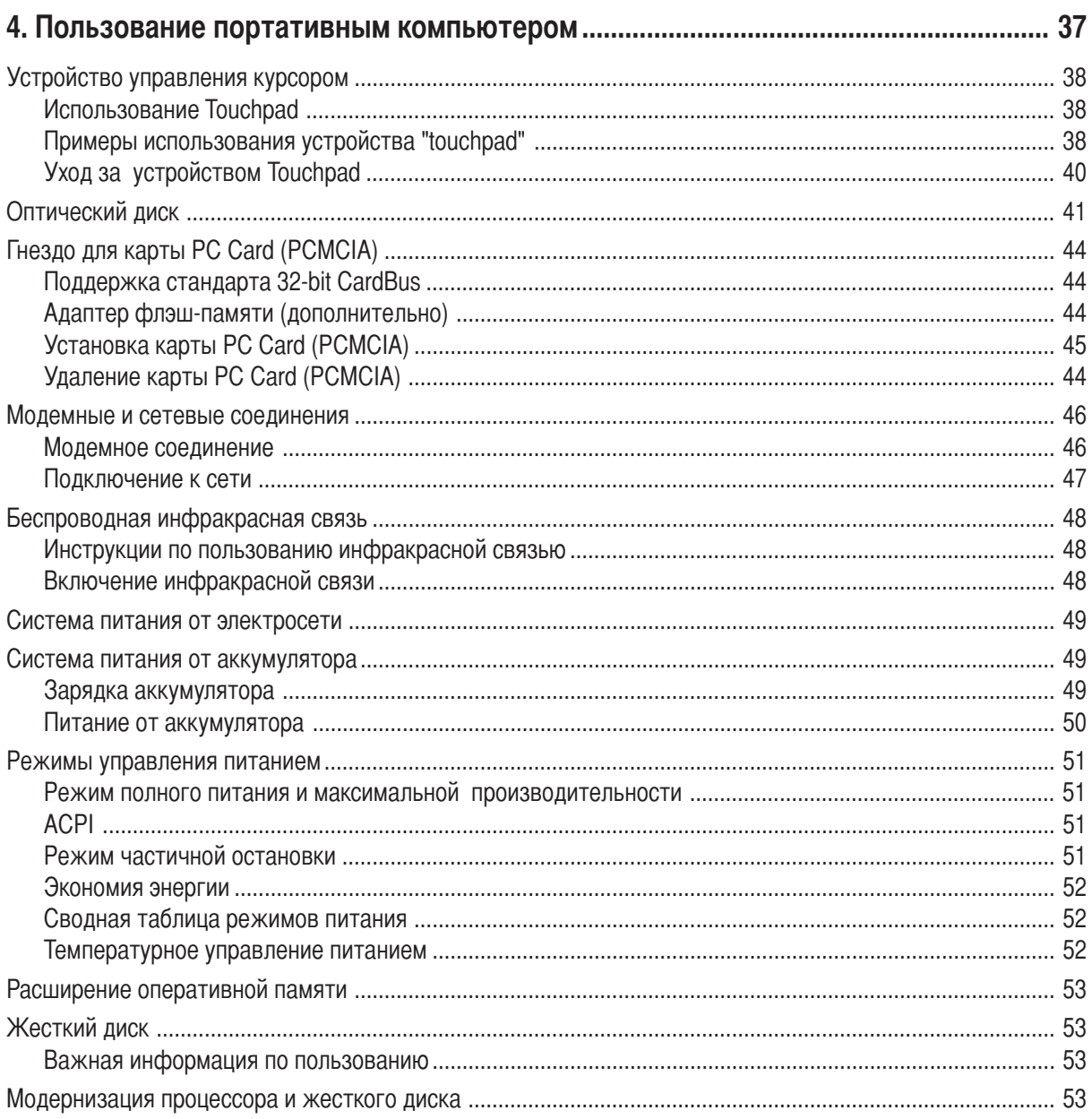

#### Содержание

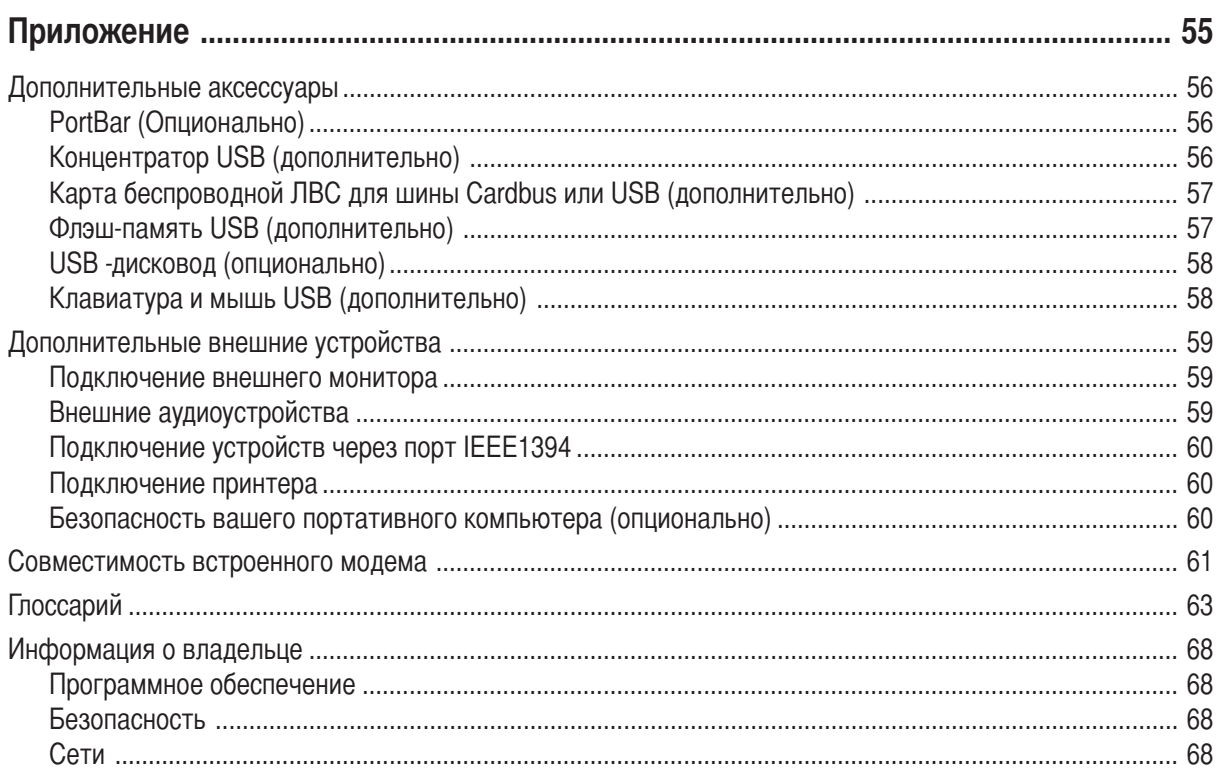

## **1. Общие сведения о портативном компьютере**

**О Руководстве пользователя Примечания к этому Руководству** 

## Общие сведения о портативном компьютере

## О Руководстве пользователя

Вы держите в руках Руководство пользователя портативного компьютера. В этом руководстве содержится информация о различных компонентах компьютера и их использовании. Ниже следует список основных разделов руководства:

1. Вводное описание портативного компьютера

Введение в описание компьютера и это руководство.

#### 2. Изучение частей

Содержит информацию о компонентах портативного компьютера.

#### 3. Первое включение

Содержит информацию о первом включении портативного компьютера.

4. Использование портативного компьютера Содержит информацию о пользовании компонентами компьютера.

#### 5. Приложение

Информация о дополнительных аксессуарах и дополнительная информация.

#### Примечания к этому руководству

Это Руководство пользователя было сделана с помощью программ Adobe® PageMaker<sup>TM</sup> 6.52, Adobe® Photoshop™ 5.5, Adobe® Illustrator® 8.0, and Macromedia® Freehand™ 8.0.1. для Macintosh. Шрифт основного текста в этом руководстве - "Times" (МАС) или "Times New Roman" (Windows™) а шрифт заголовков -"Helvetica" (MAC) или "Arial" (Windows<sup>TM</sup>). В руководстве встречаются выделенные жирным шрифтом примечания и предупреждения, которые следует иметь в виду, чтобы выполнять определенные задачи полностью и безопасно. Эти примечания имеют следующие степени важности:

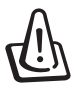

ВНИМАНИЕ! Информация о предотвращении повреждений оборудования, потери данных и бытовых травм.

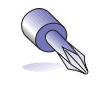

СОВЕТ: Полезные советы и информация для опытных пользователей.

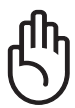

ОСТОРОЖНО! Информация о действиях, которые могут привести к повреждению оборудования, потере данных или бытовым травмам.

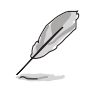

ПРИМЕЧАНИЕ: Советы и информация по выполнению конкретных задач.

Буквы и цифры в < > или [] означают клавиши на клавиатуре; не набирайте < > и [] и эти буквы и цифры.

## 2. Изучение частей компьютера

Верхняя сторона Нижняя сторона Левая сторона Правая сторона Задняя сторона Передняя сторона

## Верхняя сторона

На диаграмме внизу изображены компоненты верхней стороны портативного компьютера.

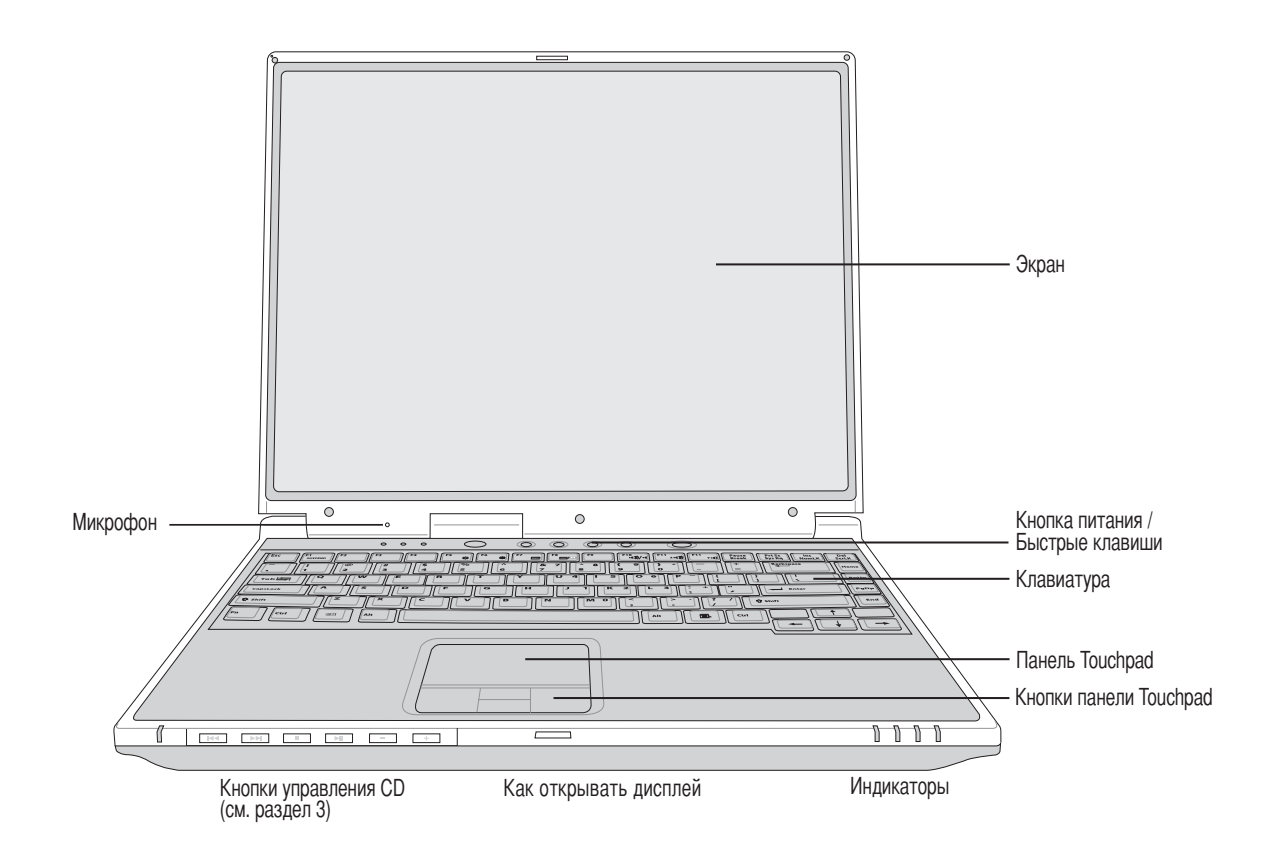

#### Как открывать дисплей

Когда портативный ПК не используется, его дисплей удерживается в закрытом положении одной пружинной защелкой на передней поверхности компьютера. Чтобы открыть дисплей, сдвиньте кнопку открытия дисплея большим пальцем и поднимите дисплей. Медленно поверните дисплей вперед или назад, чтобы установить его под удобным углом.

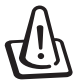

ВНИМАНИЕ! При открывании не откидывайте крышку до конца, чтобы не сломать шарниры! Никогда не поднимайте компьютер за крышку!

#### Экран

Функции экрана те же, что и у монитора стационарного компьютера. В портативном компьютере используется активная матрица TFT LCD, дающая превосходное изображение, не хуже, чем мониторы стационарных компьютеров. В отличие от электронно-лучевых монитторов, экран LCD не производит излучений и не мерцает, так что он легче пля глаз.

#### Уход за экраном

Экран LCD очень хрупок и требует аккуратного обращения. Примите следующие меры предосторожности:

- Когда вы не пользуетесь компьютером, держите крышку закрытой во избежание скапливания пыли.
- Не применяйте химические моющие средства для очистки экрана. Протирайте экран только сухой тряпкой или бумажным полотенцем.
- Не прикасайтесь к экрану пальцами или другими предметами.
- Не давите на закрытый компьютер и не кладите на него другие предметы.
- Не носите портативный компьютер вместе с маленькими острыми предметами (например, скрепками), которые могут попасть внутрь и поцарапать экран.

#### ∩ Кнопка питания

Кнопка питания используется для включения и выключения компьютера, а также для выхода из режима STD. Чтобы включить или выключить компьютер, нажмите на кнопку один раз.

#### • Клавиши быстрого запуска

Клавиши быстрого запуска позволяют открывать часто используемые приложения с помощью одного нажатия кнопки. Их функции подробно рассматриваются далее в этом руководстве.

#### ∕ Микрофон

Встроенный микрофон позволяет принимать звуки для записи голоса, према сообщений голосовой почты или использования с программой Интернет-телефонии. Компьютер также оборудован гнездом для подключения внешнего микрофона для использования с другими аудиоустройствами ввода.

#### **ЭН Клавиатура**

Клавиатура состоит из клавиш стандартного размера с удобным ходом (глубиной нажатия) и подставкой для обеих рук. В клавиатуру входят две функциональных клавиши Windows<sup>TM</sup> для облегчения навигации в операционной системе Windows<sup>TM</sup>.

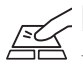

SU **Панель Touchpad и кнопки**<br>—— <sub>Панель</sub> "touchpad" и ее кнопки являются устройством управления курсором, выполняющим те же функции, что и мышь в стационарном компьютере. Программная функция прокрутки, облегчающая навигацию в системе Windows или в сети, доступна после установки прилагаемой утилиты.

#### Индикаторы

Значения инликаторов описаны в разлеле 3.

## Нижняя сторона

На диаграмме внизу изображены компоненты нижней стороны портативного компьютера.

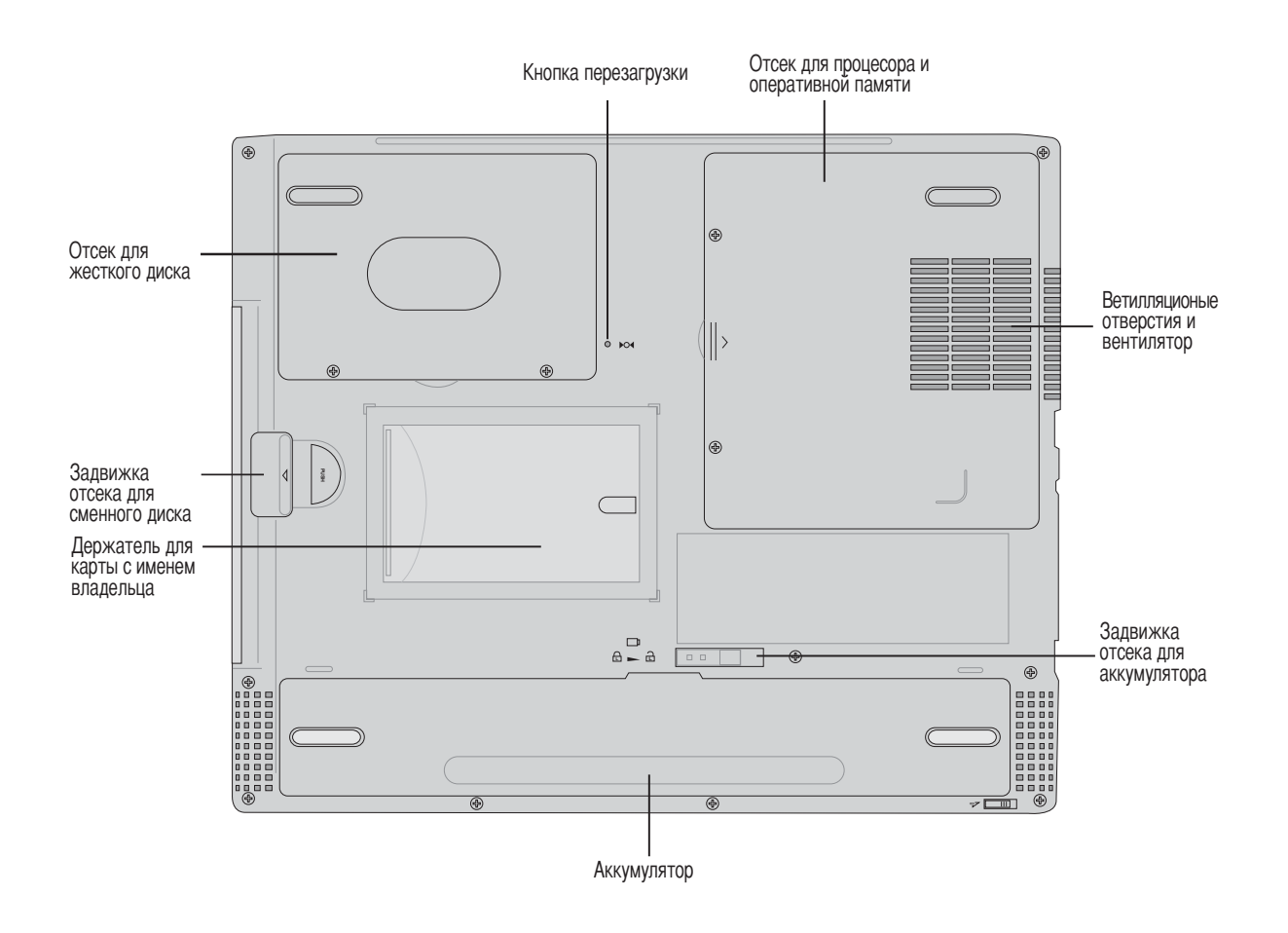

ВНИМАНЕ! Дно портативного компьютера может очень сильно нагреваться. Будьте осторожны в обращении со включенным или недавно выключеным компьютером. Высокие температуры нормальны во время работы и зарядки аккумулятора. НЕ СТАВЬТЕ ПОРТАТИВНЫЙ КОМПЬЮТЕР НА КОЛЕНИ ИЛИ НА ДРУГЕ ЧАСТИ ТЕЛА ВО ИЗБЕЖАНИЕ ТРАВМ ОТ ВЫСОКОЙ ТЕМПЕРАТУРЫ.

Описание компонентов нижней стороны портативного компьютера, изображенных на рисунке на предыдущей странице.

#### ↑ Отсек для жесткого диска

Жесткий диск закреплен в отсеке под металлической пластиной. Замена жесткого диска должна производиться только в сертифицированном центре обслуживания или специализированном магазине.

#### **reget> Кнопка перезапуска**

Кнопка перезапуска позволяет отключить портативный ПК, если он не реагирует на нажатие клавиш <CTRL><ALT><DEL> или кнопки питания. Для этого на короткое время нажмите кнопку перезапуска (расположенную в небольшом отверстии) с помощью ручки, механического карандаша или скрепки для бумаг, и портативный ПК выключится. Не используйте обычный карандаш, потому что его кончик может обломиться в отверстии.

#### • Отсек для процессора

В отсеке для процессора находится гнездо для процессора. Установка или замена процессора должны производиться только упономоченными продавцами, иначе гарантия на изделие будет аннулирована.

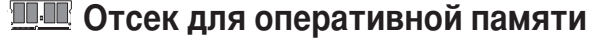

В отсеке для оперативной памяти есть один дополниетельный разъем SO-DIMM для установки дополнительной памяти.

#### ீ<sub>»</sub> Ветилляционые отверстия и вентилятор

Вентилятор включается, когда температура поднимается выше установленного предела. Вентилятор представляет собой дополнительный компонент, рассчитанный на установку более быстрых процессоров в будущем. Вентиляционные отверстия позволяют холодному воздуху проникать внуть компьютера, а горячему воздуху выходить наружу. Не затыкайте вентиляционные отверстия во избежание перегрева компьютера!

#### ⊕ Задвижка отсека для аккумулятора

Аккумулятор закрыт на пружинный замок. Пружинная задвижка автоматичеки фиксирует аккумулятор при устаовке. Отодвигание задвижкии часично выдвинет аккумулятор из отсека. Более подробное описание см. в разделе руководства, посвященном аккумулятору.

#### **Полумина** Аккумулятор

Аккумулятор содержит часть поверхности корпуса в целях уменьшения общей толщины компьютера. При извлечении аккумулятора вместе с ним извлекается часть корпуса. Пальнейшая разборка аккумулятора невозможна, при нобходимости он заменяется целиком.

#### Задвижка отсека для сменного диска

Задвижка отсека для сменного жесткого диска предназанчена для извлечения сменного жесткого диска из портативного компьютера.

## Левая сторона

На диаграмме внизу изображены компоненты левой стороны портативного компьютера.

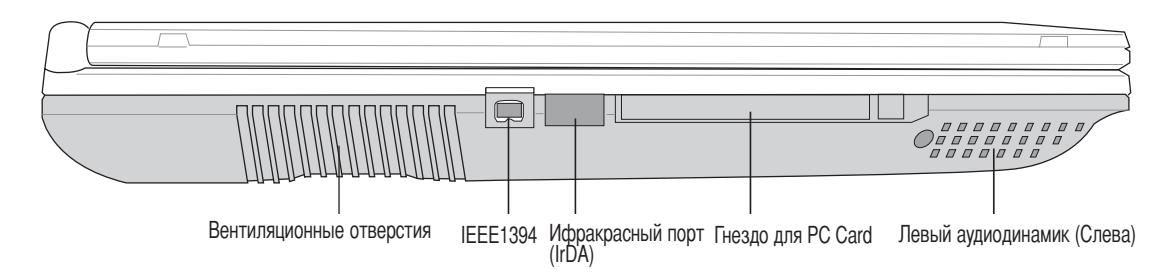

#### 1394 Порт IEEE1394

IEEE1394 - это высокоскоростная серийная шина, похожая на SCSI, но с более простыми разъемами и возможностью горячего подключения, как у USB. Интерфейс IEEE1394 поддерживает передачу данных со скоростью 100-400 Мбит/с и может поддерживать до 63 устройств на одной шине. Скорее всего, интерфейсы IEEE1394 и USB заменят параллельные порты, разъемы IDE, SCSI и EIDE. IEEE1394 также используется в цифровой аппаратуре класса "high-end" и имеет маркировку "DV" (порт для цифрового видео).

#### **TV Ифракрасный порт (IrDA)**

Порт для быстрой инфракрасной связи (IrDA) позволяет осуществлять удобную инфракрасную передачу данных между устройствами или компьютерами, оборудованными инфракрасными портами, со скоростью до 4 Мбит/с. Это позволяет осуществлять беспроводную синхронизацию с PDA или мобильными телефонами, или даже беспроводную передау данных на принтер. Если в вашем офисе работает сеть IrDA, вы можете быть подключены к беспроводной сети, находясь где угодно, при условии, что вы находитесь в прямой видимости от коннектора IrDA. В небольших офисах технология IrDA удобна для пользования одним принтером несколькими рядом стоящими портативными компьютерами, или даже для обмена данными без локальной сети.

#### $\Box$  Гнездо для карт PC Card (PCMCIA)

Одно гнездо, совместимое с PCMCIA 2.1 рассчитано на одну карту PC Card типа I или II. Гнездо поддерживает стандарт CardBus 32 бит. Это позволяет подсоединять к портативному компьютеру дополнительные аксессуары, такие, как карты флэш-памяти, ISDN, SCSI, и беспроводные сетевые карты.

#### $\mathbb{R}^n$  Левый аудиодинамик

Встроенные динамики позволяют прослушивать аудиофайлы без дополнительных устройств. Мультимедийная звуковая система включает в себя встроенный контролер цифрового аудио, дающий яркий, сочный звук в высококачественном 16-битном стерео (при использовании внешних стереонаушников или колонок). Все аудиофункции имеют программное управление.

## Правая сторона

На диаграмме внизу изображены компоненты правой стороны портативного компьютера.

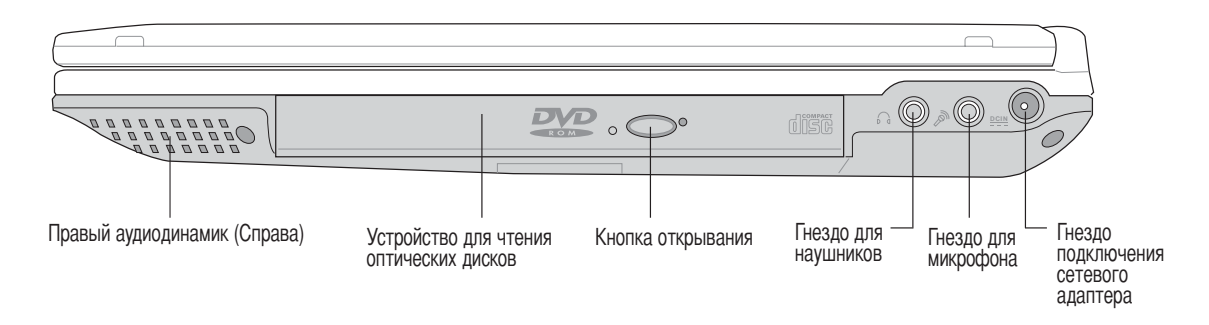

#### д / ≈ Правый аудиодинамик

Встроенные динамики позволяют прослушивать аудиофайлы без дополнительных устройств. Мультимедийная звуковая система включает в себя встроенный контролер цифрового аудио, дающий яркий, сочный звук в высококачественном 16-битном стерео (при использовании внешних стереонаушников или колонок). Все аудиофункции имеют программное управление.

#### © Устройство для чтения оптических дисков

Портативные компьютеры оборудуются несколькими моделями оптических устройств. Вы можете выбрать между CD-ROM, CD-RW, DVD-ROM, или DVD-ROM + CD-RW.

#### ⊙ Кнопка открывания оптического дисковода и аварийное открывание

Электронная кнопка открывания позволяет открыть лоток оптического дисковода. Вы также можете открыть его с помощью любой программы проигрывателя CD/VCD/DVD или щелчка правой кнопкой мыши на значке оптического дисковода в окне "Мой компьютер" на рабочем столе Windows. Кнопка аварийного открывания применяется для открывания лотка в случае, если электронное открывание не срабатывает. Не следует пользоваться аварийным открыванием вместо электронного.

#### **••• Гнездо для наушников**(Head-Out)

Гнездо для стереонаушников используется для передачи исходящего аудиосигнала от портативного компьютера на активные колонки или наушники. Использование этого гнезда автоматически отключает встроенные динамики.

#### ≥ Гнездо для микрофона (Mic-In)

Гнездо для моно микрофона используется для подключения внешнего микрофона или исходящего сигнала от аудиоустройств. Использвание этого гнезда автоматически отключает встроенный микрофон.

#### **DC IN Гнездо подключения сетевого адаптера**

Входящий в комплект поставки сетевой адаптер конвертирует стандартное напряжение электросети в необходимое для портативного компьютера, к которому он подключается через это гнездо. Через это гнездо подается питание на компьютер и заряжается аккумулятор. Во избежание повреждения компьютера и аккумулятора, пользуйтесь только адаптером, входящим в комплект поставки.

## Задняя сторона

На диаграмме внизу изображены компоненты задней стороны портативного компьютера.

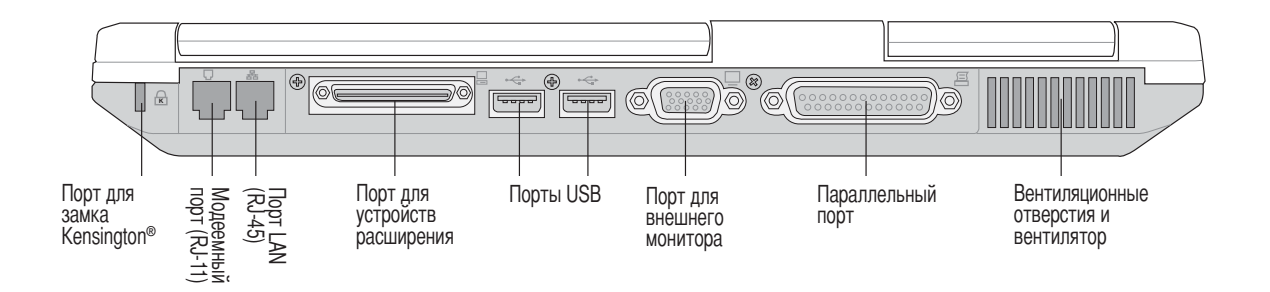

## R Порт для замка Kensington®

Порт для замка Kensington® позволяет закреплять портативный компьютер с помощью совместимых со стандартом Kensington® средств обеспечения безопасности. Как правило, такие средства состоят из металлического троса и замка и позволяют прикрепить портативынй компьютер к неподвижному предмету. Некоторые средства обеспечения безопасности также включают в себя детектор перемещений, включающий сирену при перемещении компьютера.

Описание компонентов, расположеных на задней стороне компьютера, изображенных на рисунке вверху.

#### ∃ Модемный порт

Телефонный разьём RJ-11 рассчитан на телефонный кабель RJ-11. Встроенный модем поддерживает передачу данных со скоростью до 56К по протоколу V.90. Встроеный разъем допускает использование без заглушки.

ВНИМАНИЕ! Встроенный модем не поддерживает напряжение, используемое в цифровых телефонных системах. Не подключайте модемный порт к цифровой телефонной системе во избежание повреждения портативного компьютера.

#### 뫟 **Πορτ LAN**

Порт LAN RJ-45 рассчитан на кабель Ethernet RJ-45. Встроенная сетевая карта поддерживает сети 10Ваѕе-Т и 100Base-TX в режимах standard и duplex. Встроеный разъем допускает использование без заглушки.

#### □ Порт расширения

Порт расширения служит для подсоединения дополнительного внешнего репликатора портов, обеспечивающего подключение настольных периферийных устройств. Более подробно его использование рассматривается ниже.

#### •  $\leftrightarrow$  Порты USB (1.1 & 2.0)

Универсальная серийная шина (USB) поллерживает многие USB-совместимые устройтсва, такие, как клавиатура, устройства управления курсором, видеокамеры, модемы, жёсткие диски, принтеры, мониторы и сканеры, подключающиеся серийно со скоростью до 12 Мбит/с (USB 1.1) и 480 Мбит/с (USB 2.0). Шина USB позволяет подключать до 127 устройств одновременно к одному компьютеру, причем периферийные устройства, такие, как клавиатуры и некоторыые новые мониторы могут выступать в качестве дополнительных разъемов или разветвителей. USB поддерживает горячее подключение устройств, то есть возможно подключение и отключение периферийных устройств при включенном компьютере.

#### □ Порт для внешнего монитора

15-штырьковый мониторный порт стандарта D-sub поддерживает стандартное VGA-совместимое устройство, такое, как монитор или проектор, для просмотра изображения на большем внешнем экране.

#### **图 Параллельный порт**

25-штырьковый параллельный (принтерный) порт поддерживает параллельные устройства, такие, как принтеры, жёсткие диски, сменные диски и сканеры.

#### கு, Вентиляционные отверстия и вентилятор

Вентилятор включается, когда температура поднимается выше установленного предела. Вентилятор представляет собой дополнительный компонент, рассчитанный на установку более быстрых процессоров в будущем. Вентиляционные отверстия позволяют холодному воздуху проникать внуть компьютера, а горячему воздуху выходить наружу. Не затыкайте вентиляционные отверстия во избежание перегрева компьютера!

## Передняя сторона

На диаграмме внизу изображены компоненты передней стороны портативного компьютера.

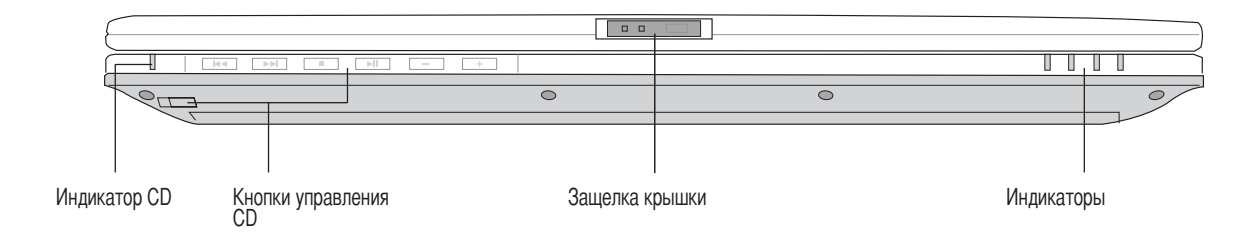

#### © Индикатор и кнопки управления мультимедиа

(описано в разделе 3)

#### **« Защелка крышки**

Крышка удерживается в закрытом состоянии одной защелкой.

#### Индикаторы

Т Индикаторы описаны в разделе 3.

## 3. Первое включение

Использование аккумулятора Операционные системы Подключение питания Включение портативного компьютера Управление питанием - режимы энергосбережения и "сна" Перезагрузка Выключение портативного компьютера Использование клавиатуры Клавиши быстрого запуска и индикаторы

## Использование аккумулятора

### Установка и удаление аккумулятора

Аккумулятор может быть, а может и не быть установлен в вашем портативном компьютере. Портативный ПК может поставляться с установленным аккумулятором или без него. Если аккумулятор еще не установлен в компьютер, его необходимо установить, соблюдая следующий порядок.

#### Для установки аккумулятора:

1. Вставляйте аккумулятор, пока он не защелкнется.

2. Защелка  $\oplus$  фиксируется автоматически.

 $\overline{\mathbf{2}}$ र

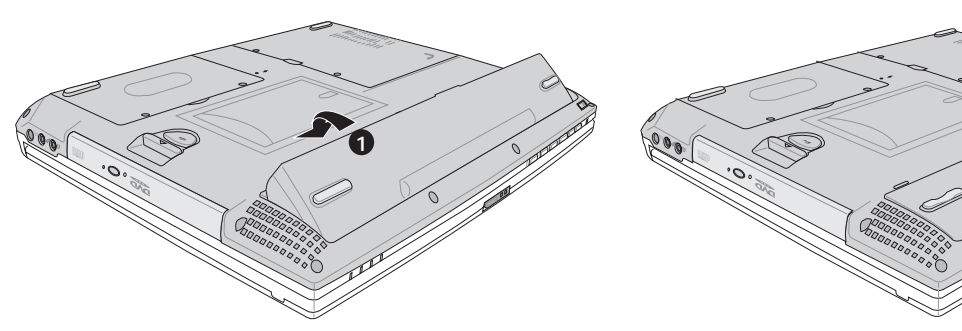

#### Чтобы удалить аккумулятор:

1. Сдвиньте защелку батареи в открытое положение □ и удерживайте ее.

2. Приподнимите край аккумулятора.

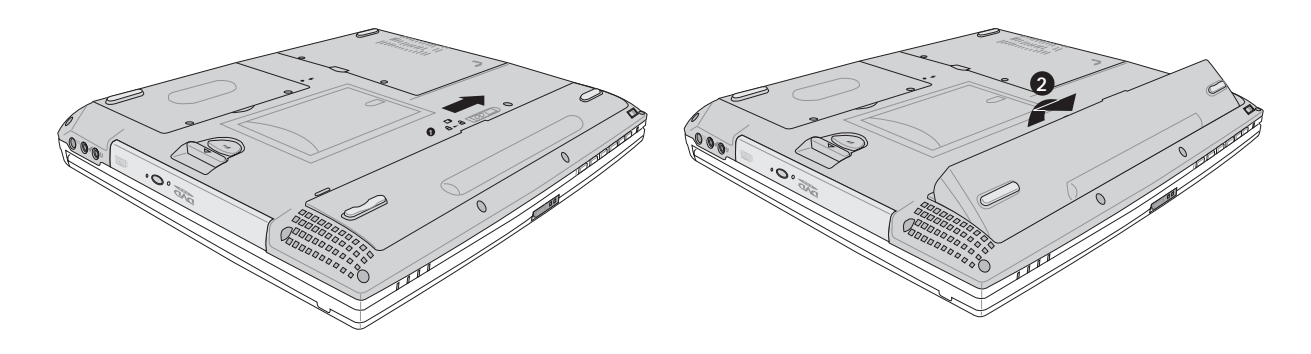

ВНИМАНИЕ! Никогда не пытайтесь удалить аккумулятор при включенном компьютере, так как это может привести к потере данных.

ВНИМАНИЕ! Используйте только аккумуляторы и сетевые адаптеры, входящие в комплект поставки портативного компьютера или сертифицированные производителем или продавцом для использования с этой моделью.

#### **5арядка аккумулятора**

режде, чем пользоваться своим портативным компьютером в дороге, зарядите аккумулятор. Аккумулятор начинает заряжаться, как только портативный компьютер подключается к внешнему источнику питания. Прежде, чем пользоваться аккумулятором в первый раз, зарядите его полностью. Прежде, чем отключаться от источника внешнего питания, полностью зарядите новый аккумулятор. Когда аккумулятор почти разряжен, индикатор аккумулятора мигает. Полная зарядка аккумулятора занимает несколько часов при выключенном компьютере и примерно вдвое дольше при включенном. Когда аккумулятор полностью заряжен, индикатор гаснет.

#### **Уход за аккумулятором**

Аккумулятор портативного компьютера, как и все другие аккумуляторы, имеет ограничение на количество перезарядок. При полной зарядке и разрядке аккумулятора один раз в день его хватит больше, чем на год, но насколько больше - зависит от темпратуры окружающей среды, влажности и режима использования компьютера. Идеальной температурой для использования аккумулятора является промежуток от  $10^{\circ}$ С до 29˚C (от 50˚F до 85˚F). 8ледует также принимать в расчет то, что внутренняя температура в портативном компьютере выше, чем внешняя температура. Любая температура выше или ниже указанного промежутка сокращает срок службы аккумулятора. Но, так или иначе, время работы аккумулятора со временем будет уменьшаться, и необходимо будет купить новый в специализированном магазине по продаже портативных компьютеров. Поскольку аккумуляторы изнашиваются и без использования, покупать запасные впрок не рекомендуется.

### **Операционные системы**

В зависимости от территории на данном портативном ПК могут быть предустановлены такие операционные системы, как Microsoft Windows ME (Millennium Edition), Windows 2000 или Windows XP. Набор доступных систем и языков зависит от территории. Уровень поддержки оборудования и программного обеспечения может отличаться в зависимости от того, какая операционная система установлена. Устойчивая работа и совместимость с другими операционными системами не гарантируется.

#### **3опроводительное программное обеспечение**

В комплект поставки данного портативного компьютера входит сопроводительный CD, содержащий BIOS, драйвера и программные приложения, задействующие функции устойств, расширяющие их действие, помогающие в управлении компьютером или добавляющие к операциионной системе новые функции. При необходимости обновления или замены сопроводительного CD, узнайте у продавца адреса сайтов, с которых можно скачать необходимые драйвера и утилиты.

а сопроводительном CD содержатся все драйвера, утилиты и программы для всех основных операционных систем, в том числе и для предустановленных. Сами операционные системы на диске не содержатся. 8опроводительный CD необходим, даже если вы приобрели уже настроенный портативный компьютер, для обеспечения дополнительного программного обеспечения, не входящего в заводскую предустановку.

\*омпакт-диск восстановления (recovery CD) поставляется дополнительно и включает исходный образ операционной системы, установленной на жесткий диск на заводе. Восстановительный CD обеспечивает полноценное и быстрое восстановление операционной системы и программного обеспечения на портативном компьютере до изначального рабочего состояни при условии, что жесткий диск работает нормально. Если вам нужен такой диск, обратитесь к продавцу.

## Подключение питания

В комплект поставки вашего портативного компьютера входит универсальный сетевой адаптер. Это означает, что вы можете полключать сетевой провол к розеткам как сети с напряжением 110-120 В, так и с напряжением 220-240 В без установки переключателей и использования дополнительных трансформаторов. В некоторых странах могут понадобиться переходники для подключения входящего в комплект поставки сетевого провода с вилкой стандарта СЩА к розетке другого стандарта. В большинстве гостиниц установлены универсальные розетки, рассчитанные на разные вилки и разные напряжения. Прежде, чем брать сетевые адаптеры в другую страну, всегда лучше узнать заранее у оптыных путешественников, какое там напряжение в электросети.

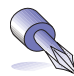

СОВЕТ: Вы можете купить дорожный набор для портативного компьютера, в который входят сетевые и телефонные адаперы практически для всех стран.

Подключив сетевой шнур к адаптеру, подключите его други концом к розетке (предпочтительно защищенной от разрядов), затем подключите шнур питания от адаптера к портативному компьютеру. Подключение сетевого адаптера вначале к розетке позволяет проверить питание и адаптер на совместимость до подключения шнура питания к портативному компьютеру. Зеленый индикатор на адаптере загорается, если напряжение находится в допустимых пределах.

ВНИМАНИЕ! При использовании другого сетевого адаптера для питания портативного компьютера или адаптера от портативного компьютера для питания других электроприборов возможны повреждения того и другого. В случае, если от сетевого адаптера исходит дым, запах гари или он слишком сильно нагревается, обратитесь в центр обслуживания. Также обратитесь в центр обслуживания, если вы подозреваете, что адаптер неисправен. Неисправный адаптер может повредить как компьютер, так и аккумулятор.

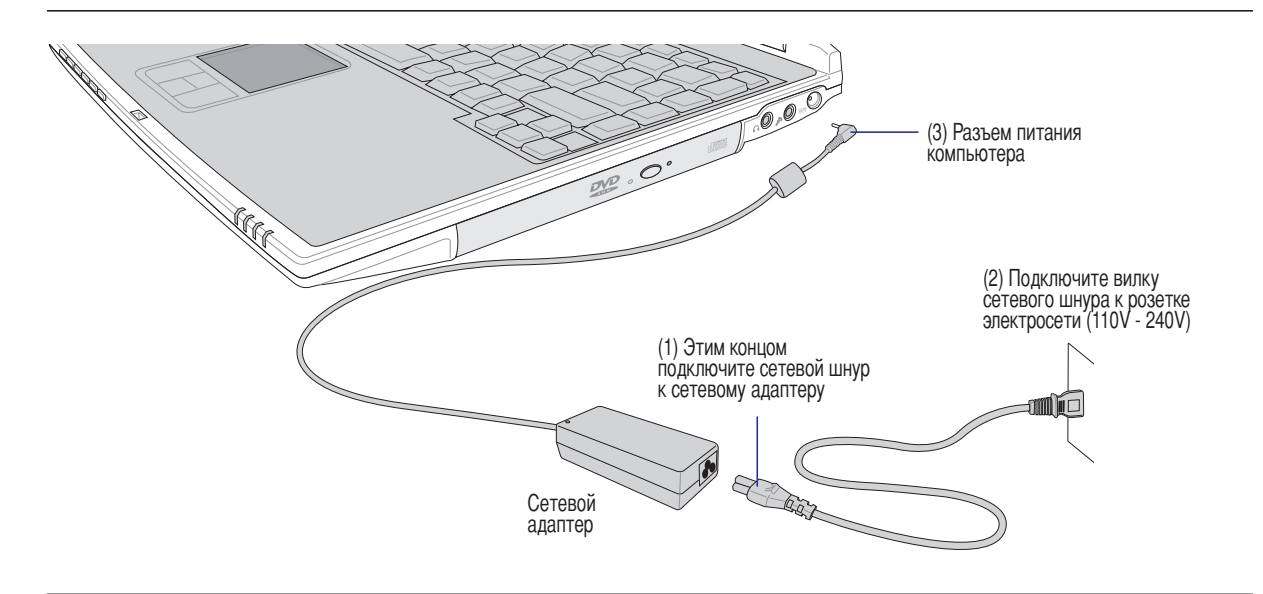

ПРИМЕЧАНИЕ: Вилка сетевого шнура может иметь два или три штыря, в зависимости от территории рапространения. Если в вилке три штыря, следует использовать сетевую розетку с заземлением или должным образом заземленный переходник для безопасного пользования портативным компьютером.

### Включение портативного компьютера

При включении питания портативного ПК на экране появляется сообщение о запуске. При необходимости, можно настроить яркость "горячими клавишами". Если вам необхолимо войти в программу настроек BIOS для установки или изменения конфигурации системы, нажмите [F2] во время загрузки для входа в программу. Если нажать [Tab], когда на экране появится заставка, на экране появится стандартная загрузочная информация, такая, как номер версии BIOS. Нажмите [ESC], чтобы войти в меню загрузки и выбрать, с какого диска загружать компьютер.

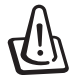

ВНИМАНИЕ! Никогда не выключайте и не перезагружайте компьютер, если работает жесткий диск или дисковод, и мигает индикатор активности - это может привести к потере или повреждению данных. Для защиты жесткого диска всегда ждите не менее 5 секунд после включения компьютера, прежде, чем опять включить его.

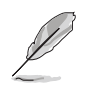

ПРИМЕЧАНИЕ: Экран мигает перед загрузкой при включении питания. Это - часть процедуры тестирования компьютера, а не неполадка в экране.

#### Самотестирование при включении (POST)

При включении портативного компьютера, он проходит серию программных диагностических тестов под общим названием Самотестирование при включении (POST). Программы, управляющие POST установлены как постоянная часть архитектуры портативного компьютера. В POST входит регистрация аппаратной конфигурации портативного компьютера, необходимая для диагностики системы. Эта регистрация происходит с помощью программы настройки BIOS. В случае, если в процессе POST будут обнаружены различия между регистрационными данными и существующей аппаратной конфигурацией, на экране появится сообщение о необходимости устранения несоответствия с помощью программы настройки BIOS. При покупке портативного компьютера регистрационные данные должны быть верны. По окончании тестирования вна экране может появится сообщение "No operating system found", если на жестком диске не была предварительно установлена операционная система. Это означает, что жесткий диск был обнаружен и готов к установке новой операционной системы.

Технология самонаблюдения и сообщения об ошибках (S.M.A.R.T.) проверяет жесткий диск во время работы POST и выдает предупредительное сообщение, если жесткий диск нуждается в ремонте. Если во время загрузки на экране появилось какое либо серьезное предупреждение, касающееся жесткого диска, немедленно сделайте резервные копии своих данных и запустите программу проверки диска Windows. Для этого: (1) щелкните правой кнопкой на любой иконке с жестким диском в окне "Мой компьютер", (2) выберите "Свойства", (3) щелкните на заклдаке "Служебные программы", (4) нажмите на "Проверить сейчас", (5) выберите жесткий диск, (6) выберите "Полная проверка" для проверки в том числе и на физические неполадки и (7) нажмите "Начать проверку". Утилиты для проверки диска других компаний, такие, как Norton Disc Doctor компании Symantec, выполняют те же операции проще и обладают большим числом функций.

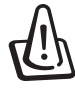

ВНИМАНИЕ! Если после работы утилиты по проверке диска при загрузке на экране по-прежнему появляются предупредительные сообщения, отнесите свой портативный компьютер в центр обслуживания. Продолжение использования компьютера может привести к потере данных.

## Управление питанием - режимы энергосбережения и "сна"

Настройки управления питанием находятся в Панели Управления Windows. Нижеследующее описания касается управления питанием в системе Windows ME. Вы можете установить выход в режим энергосбережения или отключение для закрывания крышки комьютера, нажатия на кнопку питания или перехода в режим "сна". В основном в режимах энергосбережения и "сна" экономия энергии осуществляется за счет отключения неиспользуемых компонентов компьютера. После возвращения к работе последнее состояние, например, наполовину просмотренный документ или наполовину написанное письмо, появятся на экране так, как будто работа не прекращалась. Выключение компьютера приведет к закрытию всех программных приложений, причем появится окно запроса, хотите ли вы сохранить несохраненные файлы.

Режим энергосбережения иначе называется Suspend-to-RAM (STR). Эта функция сохраняет ваши данные и состояние в оперативной памяти, после чего отключает многие компоненты компьютера Поскульку оперативная память энергозависима, для сохранения (обновления) данных необходимо питание. Для включения: выберите "Пуск" (Start) | "Выключение" (Shutdown), а затем "Ждущий режим" (Stand by).

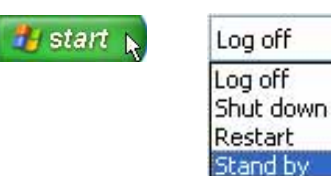

Hibernate

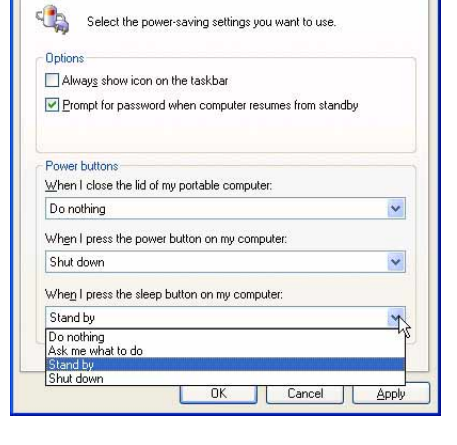

Power Schemes | Alarms | Power Meter | Advanced | Hibernate

**Power Ontions Properties** 

**Режи "сна"** иначе называется Suspend-to-Disk (STD). Эта функция сохраняет ваши данные и состояние на жестком диске. Таки образом, в обновлениии оперативной памяти нет необходимости, и энергопотребление значительно снижается, но не прекращается совсем, поскольку некоторые компоненты для активизации компьютера, например, LAN и модем, должны оставться включенными. Режим "спячки" (Hibernate) обеспечивает более значительную экономию энергии по сравнению со ждущим режимом. Для включения: включите поддержку режима спячки в панели управления (настройки электропитания) и выберите "Пуск" (Start) | "Выключение" (Shutdown), а затем "Режим спячки" (Hibernate).

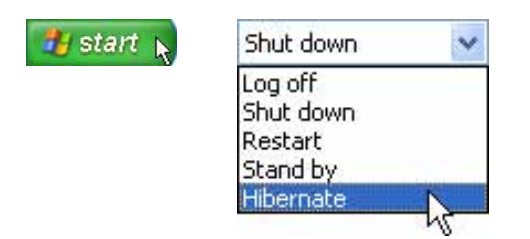

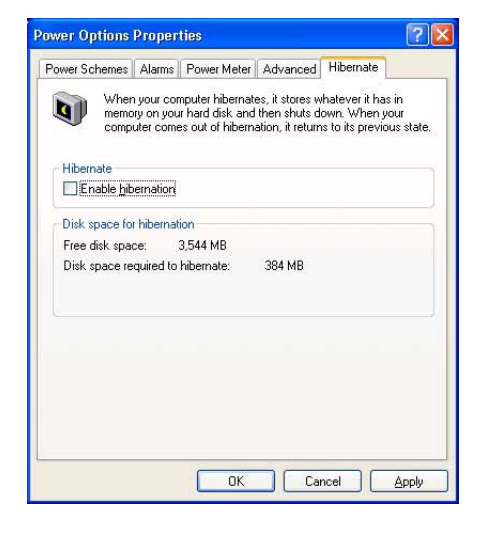

## Перезагрузка

*H* start N ПОСЛЕ ВНЕСЕНИЯ ИЗМЕНЕНИЙ В ОПЕРАЦИОННУЮ СИСТЕМУ вас предупредят о необходимости перезагрузки. В некоторых установочных программах появится диалоговое окно перезагрузки. Для перезагрузки системы вручную:

> Щелкните на кнопке Пуск и выберите Выключение компьютера | затем выберите Перезагрузить компьютер.

В случае, если операционная система зависает (останвливается, замораживается, "палает"). попробуйте перезагрузится разными способами в следующем порядке:

- 1. Попробуйте "мягкую перезагрузку", нажав одновременно клавиши [Ctrl][Alt][Del]. (Можете попробовать несколько раз).
- 2. Есди "мягкая перезагрузка" не получается, нажмите на кнопку перезагрузки, расположенную внутри маленького отверстия в днище портативного компьютера, с помощью ручки, механического карандаша или скрепки. (Не пытайтесь сделать это обычным карандашом, поскольку грифель может сломаться и застрять в отвесрстии.)

#### Выключение портативного компьютера

**H** start **B** операционных системах, оборудованных АСРІ (Windows ME/2000/XP), портативный компьютер может выключаться с помощью кнопки Пуск | Выключение... | Выключить компьютер. В операционных системах без управления питанием (DOS, Windows NT), портативный компьютер выключается удерживанием кнопки питания нажатой в течение 2 секунд (в отличие от 1 секунды, необходимой для включения) после закрытия всех программ и выхода из операционной системы. Это необходимо во избежание случайных выключений. Удерживать переключатель в течение 2 секунд необходимо, чтобы предотвратить случайные выключения.

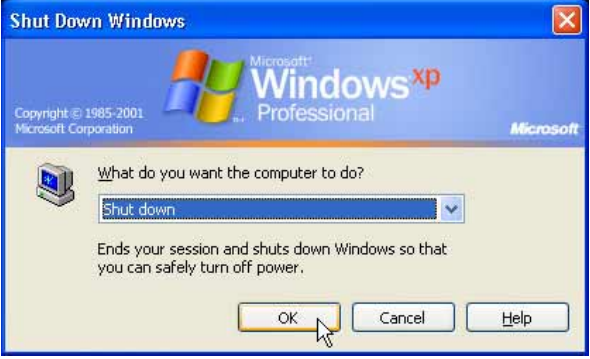

**Shut Down Windows** ndows<sup>xp</sup> What do you want the computer to do? 划 Resta Ends your session, shuts down Windows, and starts Windows again.  $\alpha$ Cancel Help

## Использование клавиатуры

#### Цветные клавиши

30

Ниже следует описание цветных клавиш на клавиатуре портативного компьютера. Команды, соответствующие эти клавишам, выполняются толко при нажатии и удержании клавиши [Fn] перед нажатием

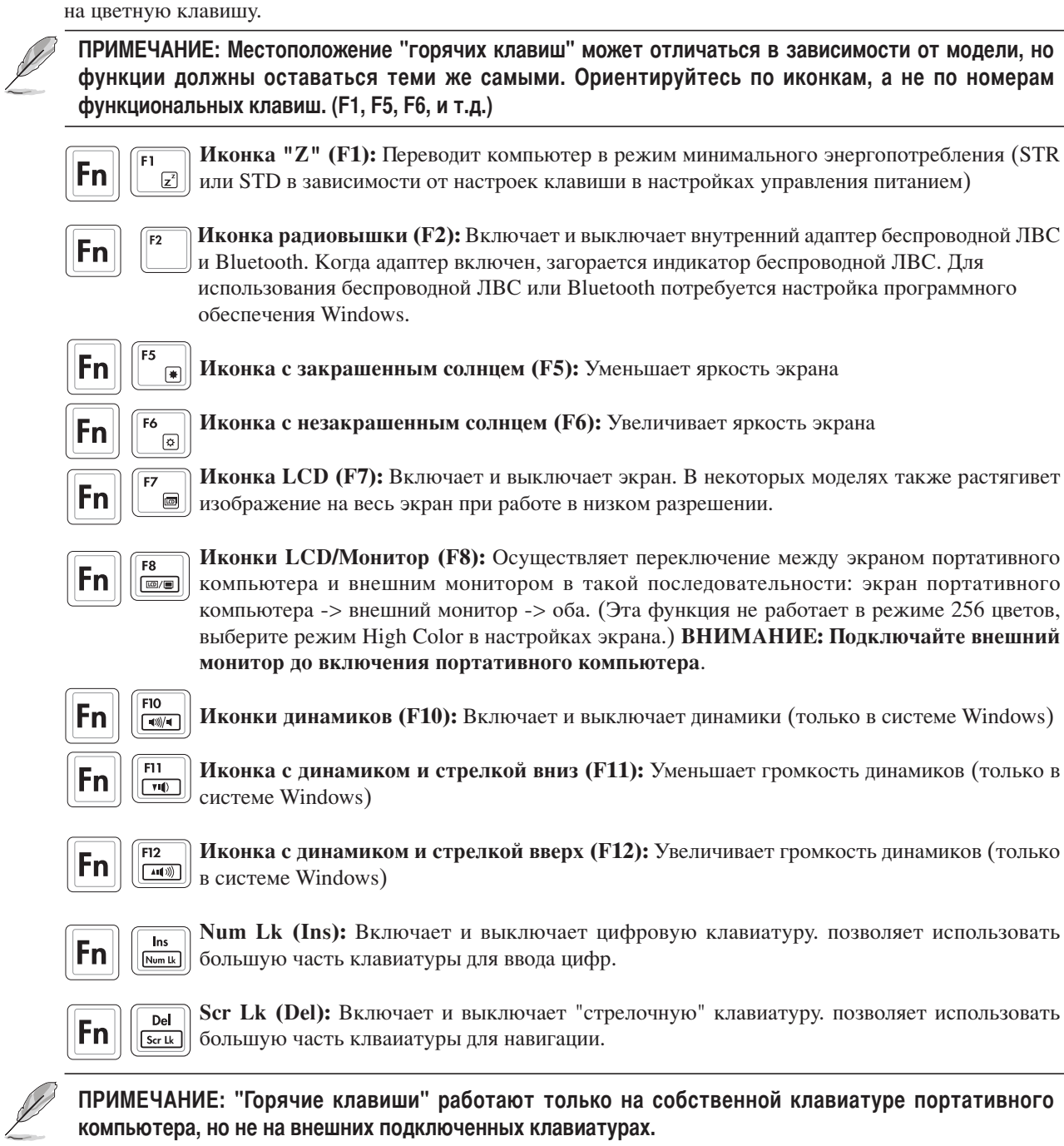

## Клавиши быстрого запуска и индикаторы

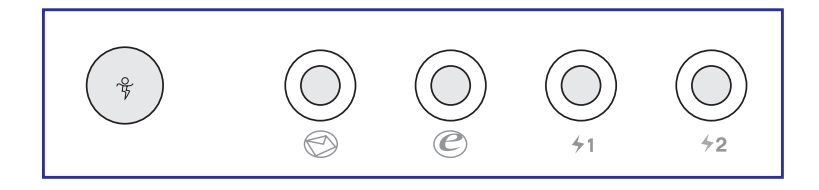

## Клавиши быстрого запуска

#### % Экономия энергии Power Gear

Клавиша Power Gear включает и выключает режим экономии энергии. spи включенном режиме экономии энергии снижуются скорость работы процессора и яркость экрана. Режим Power Gear снижает энергопотребление еще больше, если использовать его вместе с программой Intel SpeedStep. Режим Power Gear работает только при питании от аккумулятора, а программа Intel SpeedStep работает при любом источнике питания, но требует ручной настройки для работы при питании от сети.

#### © Клавиша запуска почтовой программы

Нажатие этой кнопки во время работы Windows приводит к запуску вашего приложения электронной почты.

#### ⊗ Клавиша входа в Интернет

Нажатие этой кнопки во время работы Windows приводит к запуску вашего браузера Интернета.

## $\measuredangle$  Программируемые клавиши запуска (1 & 2)

Нажатие этой кнопки во время работы Windows приводит к запуску указанного вами программного приложения.

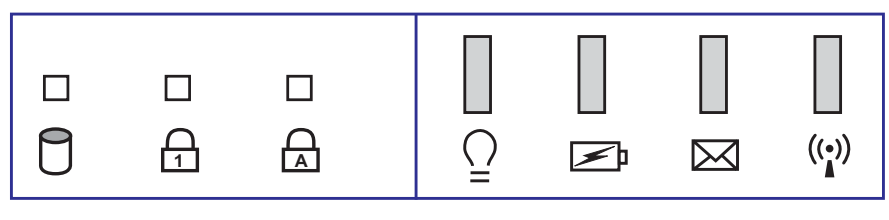

Слева - над клавиатурой

Справа - на передней панели

## Индикаторы

#### □ Индикатор активности

Показывает обращение компьютера к устройствам хранения данных, таки, как жесткий диск или устройство для чтения оптических дисков. Загорается в момент обращения.

#### $\Box$  **Индикатор цифровой клавиатуры [Num Lock]**

Горит при включении функции блокировки цифровой клавиатуры [Num Lk]. Эта функция позволяет пользваться некоторыми буквенными клавишами как цифровыми для удобства ввода цифровых данных.

#### A Индикатор регистра [Caps Lock]

Горит при включении функции блокировки регистра [Caps Lock]. Эта функция позволяет набирать заглавные буквы (например А, В, С) вместо прописных (например а, b, c).

#### ₩ Индикатор питания

Иеленый индикатор горит при включенном компьютере и мигает, когда компьютер находится в режиме энергосбережения (STR). Когда компьютер выключен или находится в режиме "сна" (STD), индикатор не горит.

#### • Индикатор зарядки

Индикатор зарядки показывает состояние аккумулятора следующим образом:

Горит: Аккумулятор заряжается Мигает: В аккумуляторе осталось менеее 10% заряда

Не горит: Аккумулятор полностью заряжен или абсолютно пуст

#### $\bowtie$  Индикатор электронной почты

Мигает при появлении одного или нескольких новых писем в почтовом ящике почтовой программы. Эта функция требует программной настройки и может быть не настроена на вашем портативном компьютере. Эта функция рассчитана на почтовые программы компании Microsoft и может не работать с почтовыми программами других компаний.

#### (;)) Индикатор беспроводной ЛВС (дополнительно)

Мигает при передаче или получении пакетов внутренним адаптером беспроводной ЛВС. Этот индикатор работает только при наличии дополнительного внутреннего адаптера беспроводной ЛВС.

## Использование цифровой клавиатуры

Цифровая клавиатура включена в основную и состоит из 15 клавиш, позволяющих вводить большое количество цифр более удобным способом. Эти клавиши помечены оранжевым цветом. Цифровые значения расположены в правом верхнем углу каждой клавиши, как показано на рисунке. При запуске цифровой клавиатуры нажаием на **Fn** [Fn]  $\left[\frac{n_s}{\mu_{\text{max}}}\right]$ , загорается индикатор цифровой клавиатуры. При подключении внешней клавиатуры нажатие на <u>[insternal]</u> на внешней клавиатуре включает и выключает функцию цифровой клавиатуры на обеих клавиатурах одновременно. Для отключения цифровой клавиатуры при сохранении активности цифровой клавиатуры на внешей клавиатуре, нажмите на клавиши **Fn Fn** на клавиатуре портативного компьютера.

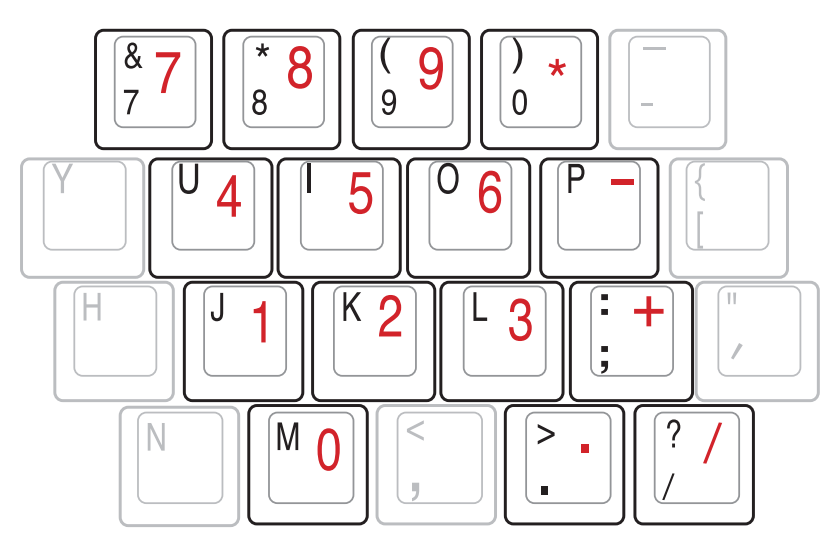

ПРМЕЧАНИЕ: Крупные жирные буквы и символы изображены для справки. На самом деле на клавиатуре они выглядят не так.

#### Клавиши Microsoft Windows™

На клавиатуре расположены две специальных клавиши для Windows<sup>TM</sup>.

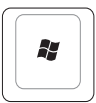

Клавиша с логотипом Windows™ открывет расположенное в левом нижнем углу рабочего стола Windows™ меню "Пуск".

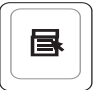

Другая клавиша, на которой изображено меню Windows™ и курсор, запускает меню "Свойства" и аналогично щелчку правой кнопкой мыши на каком-либо объекте Windows<sup>TM</sup>.

#### Использование клавиатуры для управления курсором

Клавиатура может использоваться для управления курсором как при включенной, так и при выключенной функции цифровой клавиатуры для облегчения навигации при вводе цифровых данных в таблицы и аналогичные программы.

При выключенной цифровой клавиатуре, нажмите на Fn и на одну из изображенных ниже клавишкурсоров. Например, [Fn][8] - вверх, [Fn][K] -вниз, [Fn][U] - влево, и [Fn][O] - вправо.

При включенной цифровой клавиатуре, используйте [Shift] и одну из изображенных ниже клавишкурсоров. Например, [Shift][8] - вверх, [Shift][K] - вниз, [Shift][U] - влево, и [Shift][O] - вправо.

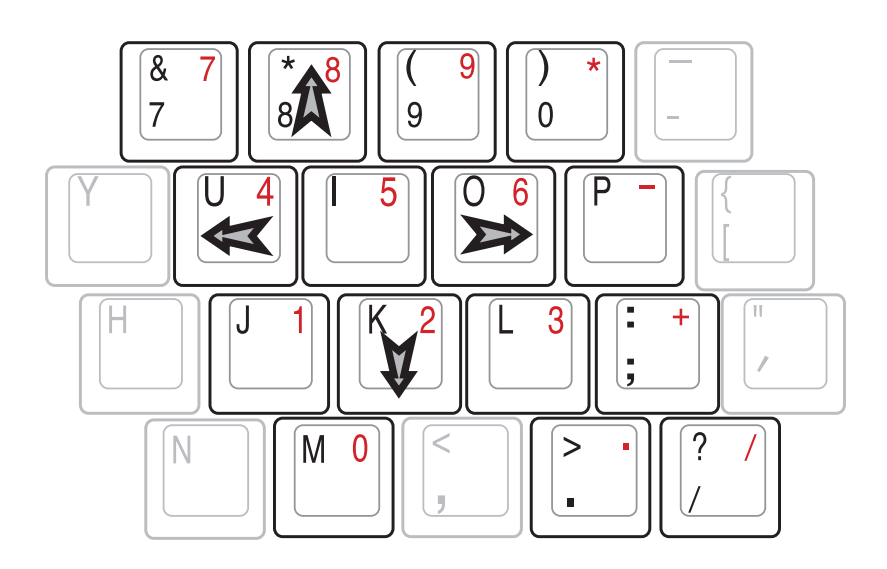

ПРМЕЧАНИЕ: Крупные жирные буквы и символы изображены для справки. На самом деле на клавиатуре они выглядят не так.

#### Кнопки и индикаторы управления мультимедиа

На передней панели портативного компьютера расположены несколько кнопок управления CD для удобства проигрывания дисков. Эти кнопки приводят в действие и активируют аудиопроигрыватель операционной системы при включеном компьютере. При выключенном компьютере эти кнопки активирую функцию CDпроигрывателя, позволяющую прослушивать диски даже при выключенном компьютере. Ниже следует описание всех кнопок и индикаторов, расположенных на передней панели портативного компьютера.

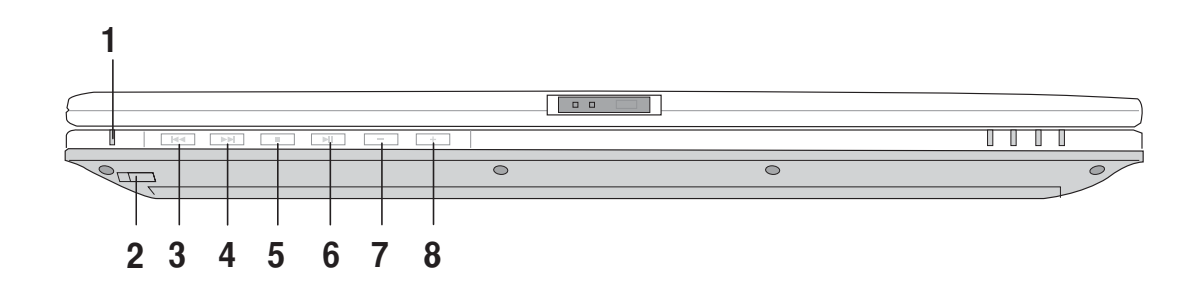

#### 1. Индикатор CD

При выключенно компьютере индикатор показывает, когда включен CD-проигрыватель Audio DJ (с помощью кнопки "Включение CD").

#### 2. Кнопка включения CD

Включает и выключает CD-проигрыватель Audio DJ при выключеном компьютере.

#### 3. Перейти на предыдущую дорожку (Назад)

Одно нажатие начнет проигрывание текущей дорожки с начала. Два нажатия вернутся на одну дорожку назад.

#### 4. Перейти на следующую дорожку (Вперед)

Переходит к проигрыванию следующей дорожки.

#### 5. Стоп

Прекращает проигрывание CD.

#### 6. Воспроизведение/Пауза

Начинае проигрывание CD. Нажатие на кнопку во время проигрывания останавливает его.

#### $7 -$

Уменьшает громкость.

#### $8. +$

Увеличивает громкость.

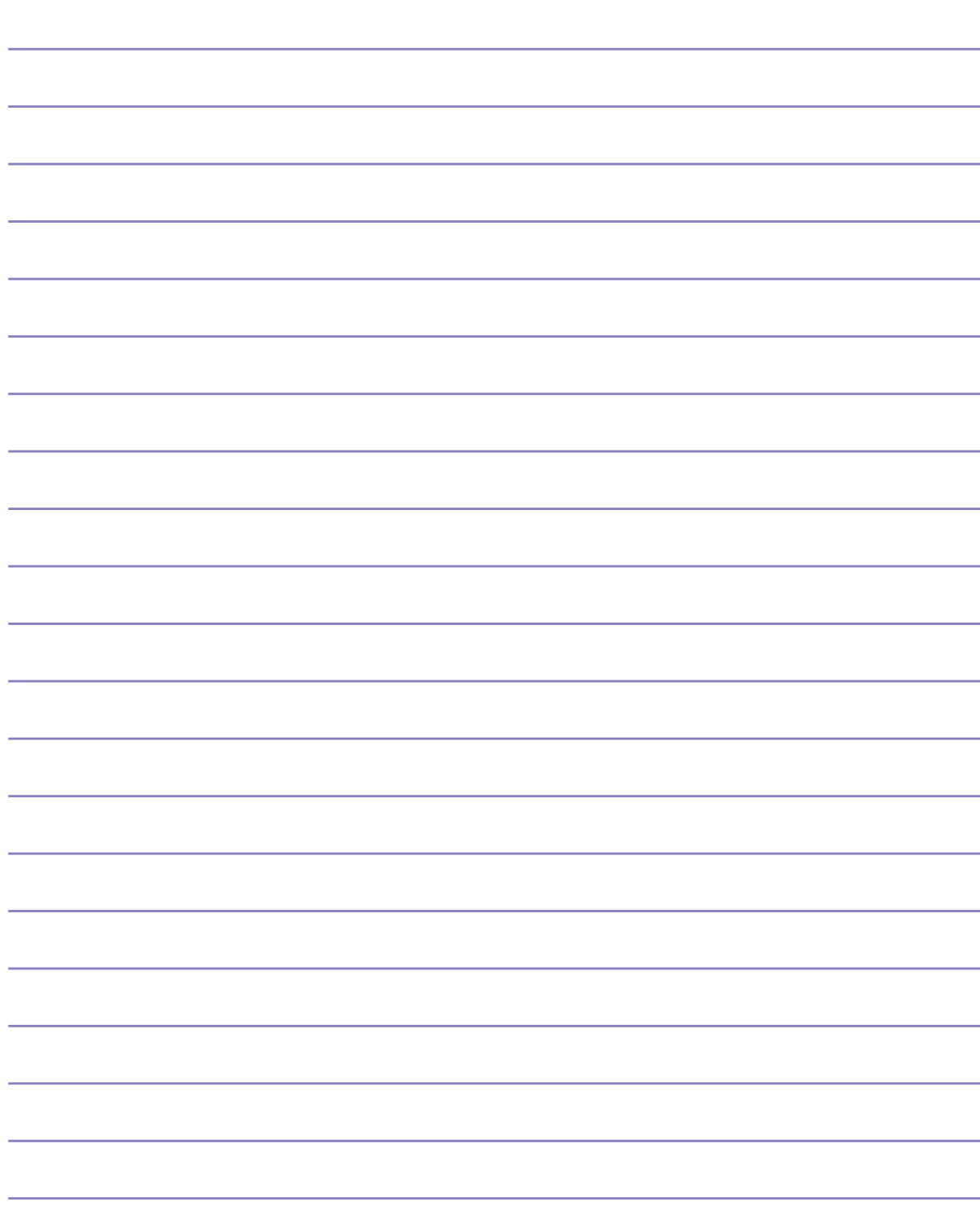

## 4. Пользование портативным компьютером

Устройство управления курсором Оптический диск Гнездо для карт PC Card (PCMCIA) Модемные и сетевые соединения Беспроводная инфракрасная связь Система питания от электросети Система питания от аккумулятора Режимы управления питанием Расширение оперативной памяти Жесткий диск Модернизация процессора и жесткого диска

## Устройство управления курсором

Встроенное в портативный компьютер устройство управления курсором типа "touchpad" полностью совместимо с двух-трех кнопочной и снабженной роликом прокрутки мышью для порта PS/2. "Touchpad" чувстивителен к нажатию и не содержит движущихся частей, благодаря чему можно избежать механических неполадок. Для работы с некоторыми программынми приложениями требуется установка драйвера устройства.

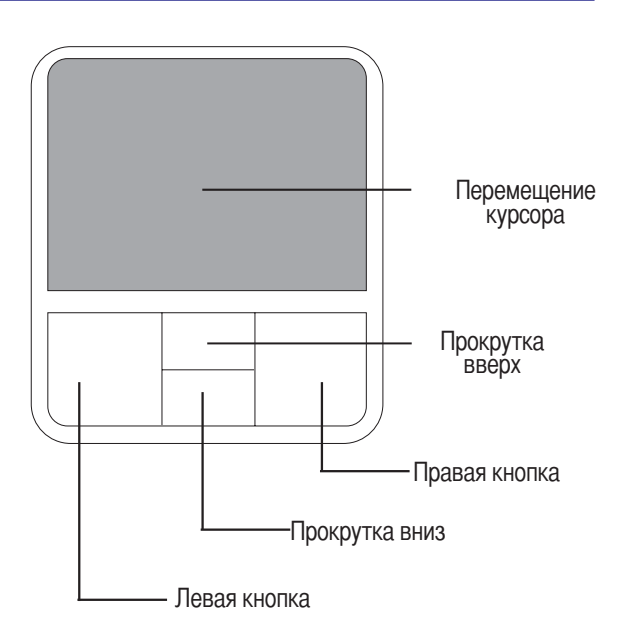

## Использование Touchpad

Все, что необходимо для управления устройством "touchpad" - это легкое нажатие кончиком пальца. Поскольку это устройсто электростатически чувствительно, использовать постороние предметы вместо пальцев нельзя. Основная функция устройства - управление перемещением курсора или выбор объектов, изображенных на экране с помощью кончика пальца. Иллюстрации демонстрируют правильное пользование устойством "touchpad".

Передвижение курсора - Поставьте палец на середину панели. Для перемещеия курсора делайте следующее:

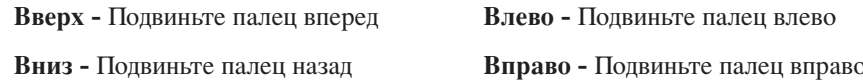

## Примеры использования устройства "touchpad"

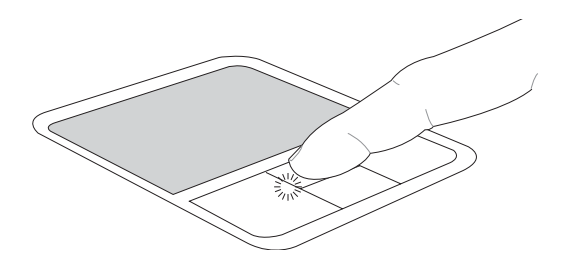

Прокрутка вверх (нажмите и удерживайте верхнюю кнопку)

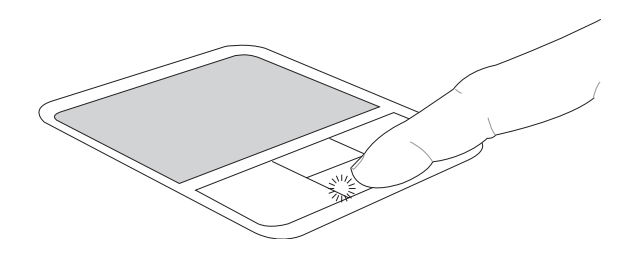

Прокрутка вниз (нажмите и удерживайте нижнюю кнопку)

**>елчок/?лопок -** аведя курсор на нужный объект, нажмите на левую кнопку или легонько хлопните кончиком пальца по панели, и удерживайте палец на панели до тех пор, пока объект не будет выбран. Выбранный объект меняет цвет. Два нижеследующих примера дают одинаковые результаты.

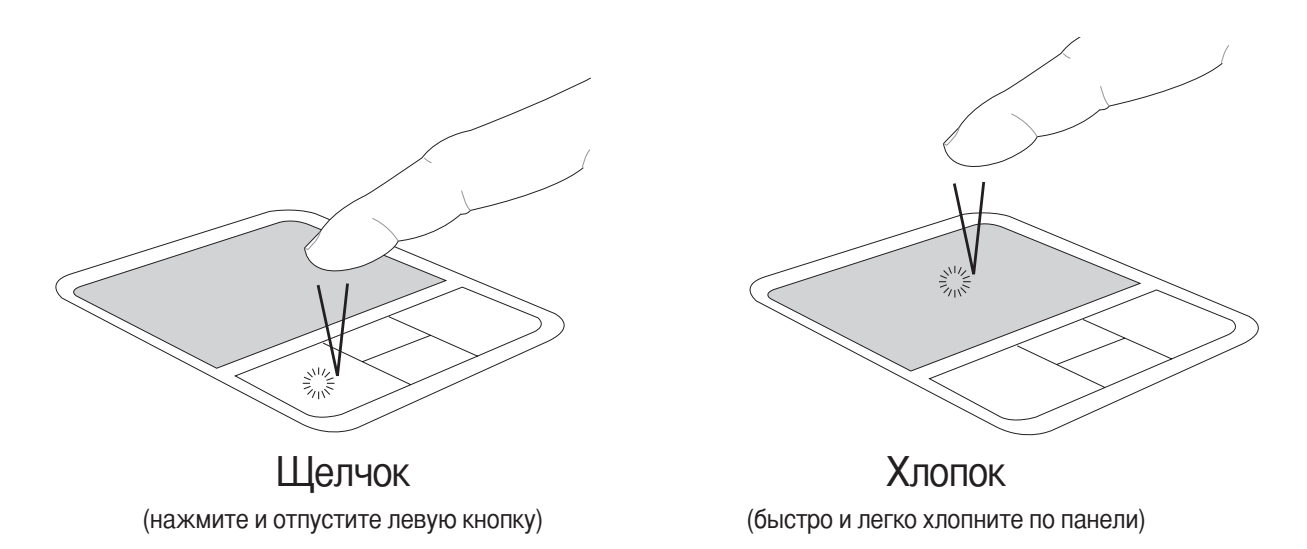

**войной щелчок/двойной хлопок -** Это обычный способ запуска программы напрямую от соответсвующей иконки. Наведите курсор на иконку, которую вы хотите запустить, затем быстро дважды нажмите на левую кнопку или хлопните по панели, и система запустит соответствующую программу. Если перерыв между щелчками или хлопками слишком длинный, задание не будет выполнено. Скорость двойного щелчка можно установить, открыв в панели Управления Windows раздел "Мышь". Два нижеследующих примера дают одинаковые результаты.

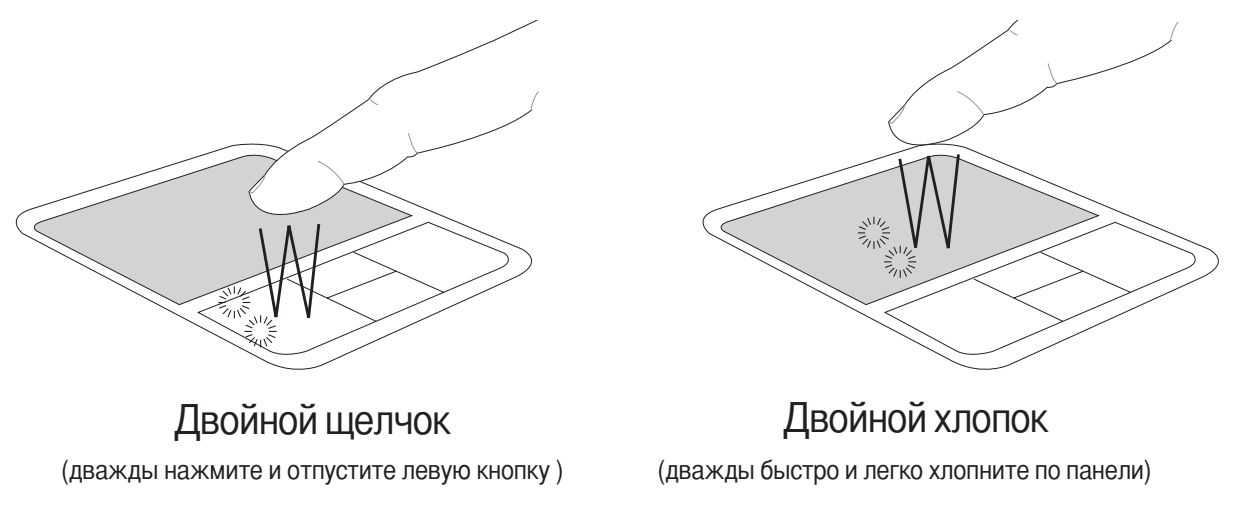

## Пользование портативным компьютером

Перетаскивание - Перетаскивание означает выбрать объект и произвольно переместить его по экрану. Для этого можно навести курсор на даный объект, и, держа левую кнопку нажатой, переместить курсор на нужное место, затем отпустить кнопку. Или можно совершить двойной хлопок по панели на объекте, и переместить его кончиком пальца. Два нижеследующих примера дают одинаковые результаты.

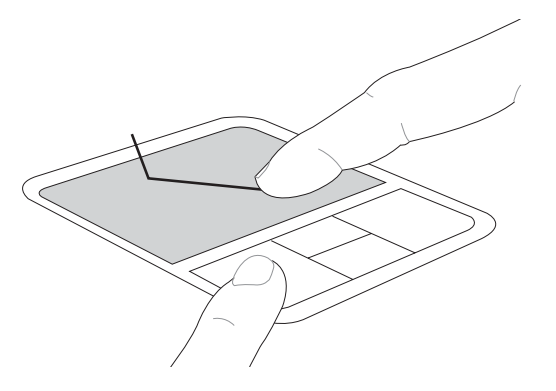

Перетаскивание щелчком

(удерживая левую кнопку, проведите пальцем по панели)

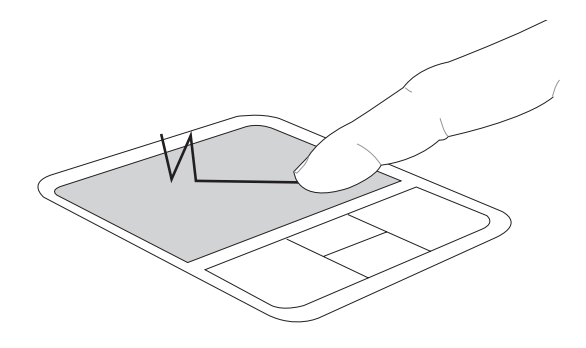

Перетаскивание хлопком

(дважды легонько хлопните по панели, в конце второго хлопка проведите пальцем по панели)

ПРИМЕЧАНИЕ: Программно-управляемая функция прокрутки доступна после установки прилагаемой утилиты для удобства навигации в Сети или в системе Windows. Основные функции настраиваются через Панель Управления Windows для удобства шелканья и хлопанья.

## Уход за устройством Touchpad

Устройство "touchpad" чувствительно к давлению. При неправильной эксплуатации его легко повредить.

- Убедитесь, что на панель не попадают грязь, жир и жидкости.
- Не прикасайтесь к панели грязными или мокрыми пальцами.
- Не опирайте тяжелые предметы на панель или на кнопки.
- Не царапайте панель ногтями или другими твердыми предметами.

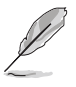

ПРИМЕЧАНИЕ: Панель реагирует на движение, а не на усилие. Нет необходимости слишком сильно хлопать по ней. Слишком сильное нажатие не увеличивает чувствительность панели. Наилучшая чувствительность достигается легким давлением.

## Оптический диск

#### Как вставить оптический диск

1. При включенном компьютере нажмите на кнопку устройства и лоток выдвинется частично.

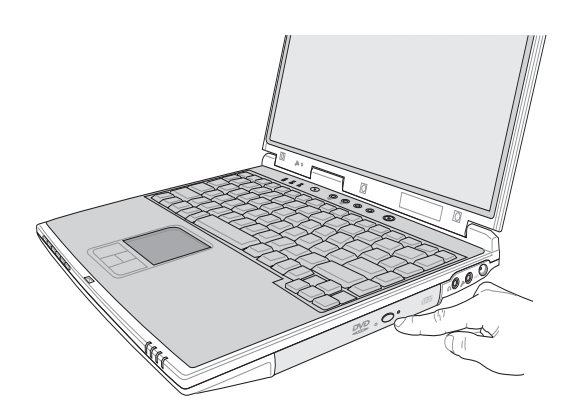

3. Возьмите диск за края, стороной с надпечаткой вверх. Надавите на центр диска с обеих сторон, чтобы диск защелкнулся на втулке. При правильной установке края втулки должны быть выше плоскости лиска.

2. Аккуратно потяните за лицевую панель устройства и выдвиньте лоток до конца. Будьте осторожны, не прикасайтесь к линзе и другим частям механизма. Убедитесь, что под лотком нет никаких посторонних предметов.

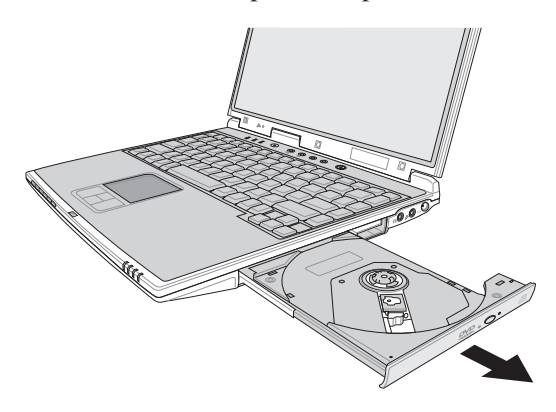

4. Медленно вдвиньте лоток на место. Устройство начнет читать таблицу содержания (ТОС) диска. После того, как устройство остановится, диском можно пользоваться.

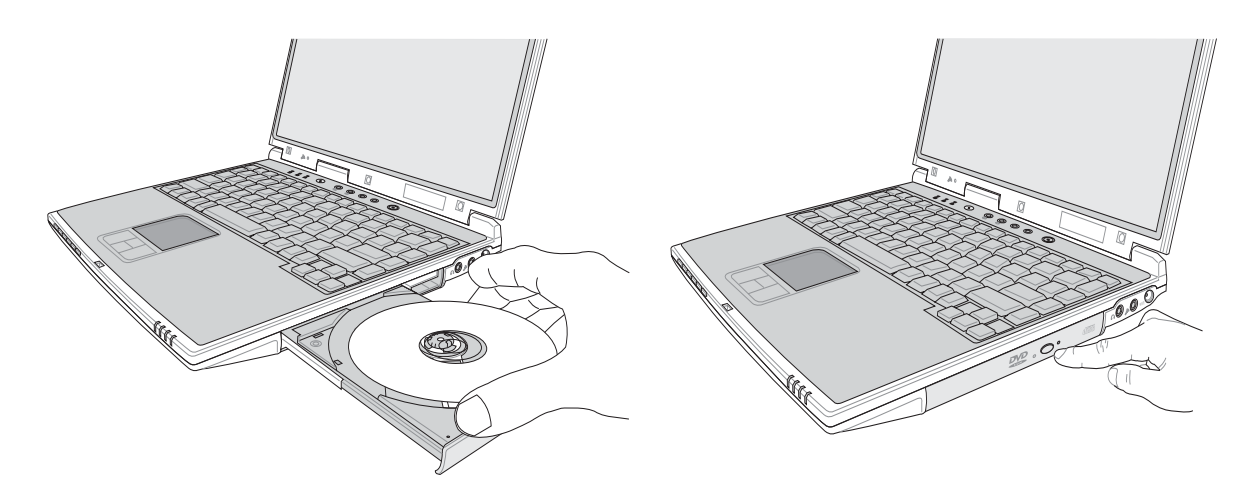

ПРИМЕЧАНИЕ: При чтении данных диск вращается внутри устройства с огромной скоростью, и может производить заметные шум и вибрацию.

#### Использование устройства CD-ROM

Диски и оборудование CD-ROM требуют аккуратного обращения, поскольку включают в себя точную механику. Держите в уме инструкции по технике безопасности от поставщиков CD. В отличие от устройств CD-ROM настольных компьютеров, в портативном компьютере используется втулка для удержания диска в нужном положении независимо от угла наклона компьютера. При установке диска обязательно убедитесь, что он надет на цетральную втулку, иначе лоток устройства поцарапает диск.

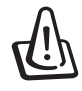

ВНИМАНИЕ! Если диск не закреплен как следует на центральной втулке, при закрытии лотка он может быть поврежден. Во избежание повреждений, внимательно следите за положением диска, медленно закрывая лоток.

Буква, соответствующая устройству для чтения CD присутствует независимо от наличия диска в устройстве. После установки CD содержащиеся на нем данные становятся доступны также, как и на жестком диске, с той разницей, что на CD нельзя ничего записывать или вносить изменения в файлы. При использовании соответствующего программного обеспечения устройство для CD-RW или DVD+CD-RW позволяет использовать диски CD-RW также, как жесткий диск, с возможностью записывать, удаялять и редактировать файлы.

Для всех высокоскоростных устройств CD-ROM нормальна вибрация, связанная с несбалансированностью дисков или надпечатками на них. В целях уменьшения вибрации держите портативный компьютер на ровной поверхности и не наклеивайте наклейки на диски.

#### Прослушивание аудио СD

Устройства CD-ROM, CD-RW и DVD-ROM могут проигрывать аудио CD, но только устройство DVD-ROM может проигрывать аудио DVD. Вставьте в устройство аудио CD, и Windows™ автоматически запустит аудиопроигрыватель и начнет проигрывание диска. В зависимости от типа аудио DVD и установленного программного обеспечения, для прослушивания аудио DVD может быть необходимо запустить DVDпроигрыватель. Громкость можно настроить с помощью "горячих клавиш" или иконки с динамиком на панели залач Windows<sup>TM</sup>.

#### Информация об устройстве DVD-ROM

Портативный компьютер может комплектоваться устройством для чтения DVD-ROM или CD-ROM. Для просмотра списка файлов на диске DVD, необходимо установить программное обеспечение для чтения DVD. Дополнительное программное обеспечение для чтения DVD можно купить одновременно с этим портативным компьютером. Устройство DVD-ROM позволяет работать как с дисками CD так и с дисками DVD.

#### Определения

DVD расшифровывается как Digital Versatile Disc (многофункциональный цифровой диск) и представляет новое поколение оптических носителей информации. Спецификация DVD поддерживает диски объемом от 4,7 Гб до 17 Гб и скоростью доступа до 22,16 Мб/с. Устройство DVD-ROM портативного компьютера читает диски только с одной стороны; двухсторонние DVD (8,5 Гб и более) требуют переворачивания вручную для считывания информации с другой стороны диска.

DVD - это фактически CD большего объема с большей скоростью доступа, на котором можно хранить видеоматериалы, а также аудио и компьютерные данные. При таком объеме и такой скорости доступа диски DVD позволяют записывать на них невероятно проработанные, полноцветные, полнометражные видеофильмы с улучшенной графикой, четкими изображениями и системой звука Dolby® Surround, аналогично используемой в кинотеатрах. Целью DVD является создание единого формата для домашних развлечений, компьютерной и деловой информации, призванного заменить аудио CD, видеокассеты, лазерные диски, CD-ROM и, возможно, даже игровые видеоприставки. Стандарт DVD поддерживается всеми крупнейшими компаниями, производящими электронику, компьютерными компаниями и большинством крупных киностудий и звукозаписывающих компаний.

#### Региональная иформация по проигрыванию DVD

Проигрывание фильмов с DVD включает в себя декодирование видео в формате MPEG2, аудио в формате АСЗ и расшифровку файлов CSS. CSS (также называемое защитой от копирования) - это схема защиты данных, принятая киноиндустрией для защиты от несанкционированного копирования данных.

Хотя стандарт CSS требует от лицензиаров соблюдения многих правил, одно, наиболее важное, касается региональных ограничений. Для обеспечения дифференцированного распространения фильмов по регионам, видео на DVD выпускается для использования в определенных географических регионах, описаных ниже. Законы об охране авторских прав требуют, чтобы все фильмы на DVD распространялись только по определенным регионам (как правило, по тем, в которых они продаются). Поскольку содержимое DVD может распространяться в разных регионах, правила CSS требуют, чтобы каждая система, имеющая возможность проигрывать содержимое CSS-защищенных дисков имела возможность проигрывать долько диски, предназначенные для одного региона.

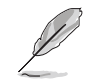

ПРИМЕЧАНИЕ: Настройки региона можно менять не более пяти раз, после чего программа для проигрывания фильмов на DVD сможет проигрывать только фильмы, предназначенные для последнего установленого региона. Изменение кода региона после этого требует заводского перепрограммирования, не покрываемого гарантией. При необходимости произвести перепрограммирование, расходы на доставку и перепрограммирование несет пользователь,

#### Регионы

#### Регион 1

Канада, США, территории США

#### Регион 2

Чехия, Египет, Финляндия, Франция, Германия, страны Персидского залива, Венгрия, Исландия, Иран, Ирак, Ирландия, Италия, япония, Нидерланды, Норвегия, Польша, Португалия, Саудовскач Аравия, Щотландия, ЮАР, Испания, Швеция, Швейцария, Сирия, Турция, Великобритания, Греция, бывшие югославские республики, Словакия

#### Регион 3

Бирма, Индонезия, Южная орея, Малайзия, Филиппины, Сингапур, Тайвань, Таиланд, Вьетнам

#### Регион 4

Австралия, острова Карибского моря (за искючением территорий СЩА), Центральная Америка, Новая Зеландия, острова Тихого океана, Южная Америка

#### Регион 5

СНГ, Инлия, Пакистан, вся остальная Африка, Россия, Северная Корея

#### Регион 6

Китай

## Гнездо для карты PC Card (PCMCIA)

Портативный компьютер поддерживает карты PC Cards (иногда называемые картами PCMCIA), использующиеся для расширения как карты РСІ на стационарном компьютере. Бто позволяет модифицировать портативный компьютер для выполнения различных задач. Гнездо РСМСІА поддерживает карты типа I или II. Карты PC cards представляют из себя пластинки размером с несколько положенных друг на друга кредитных карт с 68-штырьковым разъемом на конце. Стандарт PC Card рассчитан на различные функции, в том числе связь и расширение возможностей для хранения данных. Картами PC cards бывают карты флэш-памяти, факс-модемы, сетевые карты, адаптеры SCSI, декодеры MPEG I/II, карты Smart Card, и даже беспроводные модемы или сетевые карты. Портативный компьютер поддерживает стандарты РСМСІА 2.1 и 32bit CardBus.

Три разных стандарта карт PC Card фактически отличаются толщиной. Карты типа I имеют толщину 3,3 мм, карты типа II - 5 мм, а карты типа III -10,5 мм. арты типов I и II помещаются в одиночное гнездо, а карты типа III занимают двойное гнездо. арты типа III применимы только для портативных компьютеров с двумя гнездами для карт PC card.

## Поддержка стандарта 32-bit CardBus

Поддержка стандарта CardBus позволяет картам PC Cards и использующим их устройствам использовать 32-разрядную шину и работать со скоростью до 33 МПц, передавая данные в монопольном режиме, сравнимом с 132 Мб/с у карт РСІ. Для сравнения, стандартная 16-битная карта РС Card поддерживает только 20 Мб/с. sоскольку портативный компьютер укомплектован более широким и быстрым каналом передачи данных CardBus, он может поллерживать требовательные к ширине канала перелачи ланных устройства, такие, как 100Mbps Fast Ethernet, периферийные устройства Fast SCSI, и видеоконференцию на основе ISDN. Периферийные устройства CardBus поддерживают режим "plug and play".

Гнездо CardBus обладает обратной совместимостью с 16-битными картами PC Cards, обеспечивая работу при напряжении 5 В, в то время, как в операции по стандарту CardBus проводятся при напряжении 3,3 В в целях энергосбережения.

## Адаптер флэш-памяти (дополнительно)

Данный портативный ПК включает дополнительный адаптер флэш-памяти, который рассчитан на установку в гнездо PCMCIA Type II и не требует внешнего источника питания или драйверов. Как показано ниже, адаптер осуществляет преобразование выводов карты флэш-памяти в выводы РСМСІА Туре II без помощи каких-либо контроллеров. Такой способ обеспечивает максимальную скорость передачи, однако адаптер флэш-памяти нельзя применять в более старых компьютерах, не поддерживающих прямое чтение карт флэш-памяти.

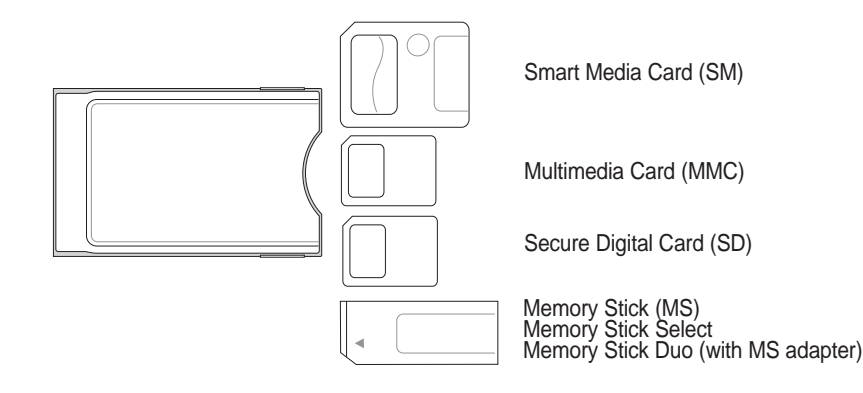

## Установка карты PC Card (PCMCIA)

- 1. Если защитная заглушка PC Card установлена, удалите ее (следуйте инструкциям, приведенным ниже в разделе "Удаление карты PC Card").
- 2. Вставьте карту PC Card стороной с разъемом вперед и этикеткой вверх. Полностью вставленная стандартная карта должна находиться на одном уровне с поверхностью портативного ПК.
- 3. Аккуратно подсоедините к карте все необходимые кабели и адаптеры. Как правило. все разъемы вставляются однозначно. На верхней стороне разъема должна быть наклейка, картинка или пометка.

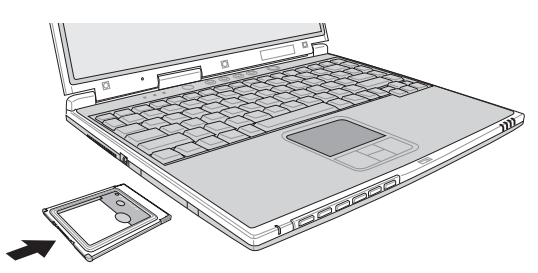

Вставляя карту PC card. держите ее горизонтально.

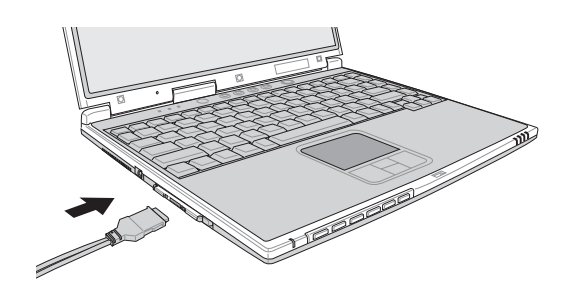

### Удаление карты PC Card (PCMCIA)

Чтобы удалить карту PC card, первым делом отсоедините от нее все присоединеные к ней кабели и адаптеры, затем сделайте двойной щелчок на иконке PC card на панели задач Windows и отключите ту карту, которую вы хотите удалить.

- 1. Нажмите и отпустите кнопку выброса. Утопленная пружинная кнопка вылвинется наружу, если ее нажать и опустить.
- 2. Нажмите на выдвинувшуюсяя кнопку еще раз, чтобы извлечь карту PC Card. Аккуратно вытащите карту из гнезда.

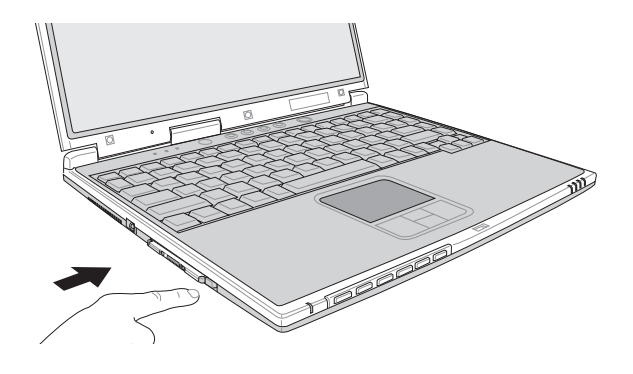

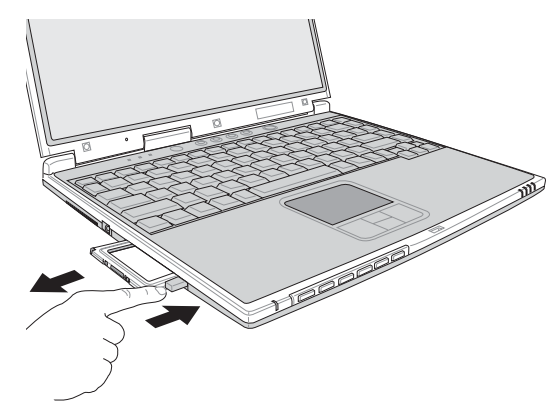

## Модемные и сетевые соединения

Встроенный модем и сетвая карта обладает двумя портами: RJ-11 и RJ-45. Телефонные разъемы RJ-11 имеют два или четыре провода и предназначены для подключения телефонов к телефонным розеткам на стенах жилых домов и некоторых коммерческих зданий (в некоторых коммерческих зданиях телефонная проводка может быть рассчитана на специализированные телефонные системы, несовместимые со стандартной). Сетевые разъемы RJ-45 предназначены для подключения компьютеров в локальной сети к сетевому концентратору или коммутатору, и обычно используются в офисах.

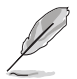

ПРИМЕЧАНИЕ: Встроенный модем и сетевая карта не могут быть установлены позже дополнительно. Модем и/или сетевая карта могут быть установлены в качестве карты PC card (PCMCIA).

ВНИМАНИЕ! Пользуйтесь только аналоговыми телефонными розетками. Встроенный модем не поддерживает напряжение, используемое в цифровых телефонных системах. Не подключайте порт RJ-11 к цифровым телефонным системам, используемым во многих коммерческих зданиях, во избежание повреждения!

#### Модемное соединение

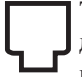

Телефонные провода, используемые для подключения к встроенному модему портативного компьютера должны иметь два или четыре провода (модем использует только два - линию #1) и разъем RJ-11 с обоих концов. Подключите один конец провода к модемному порту, а второй к настенной аналоговой телефонной розетке, которые устанавливаются в жилых домах. После установки драйвера модем готов к использованию.

ПРИМЕЧАНИЕ: Если вы установили модемное соединение, не переводите портативный компьютер в режим энергосбережения или "сна", так как при этом модемное соединение будет разорвано.

#### Протоколы модема

Портативный компьютер со встроенным модемом совместим со стандартами ЈАТЕ (япония), FCC (США, анада, Корея, Тайвань и другие), и CTR21 (список стран см. на соответствующих страницах) и поддерживает протоколы почти всех стран мира.

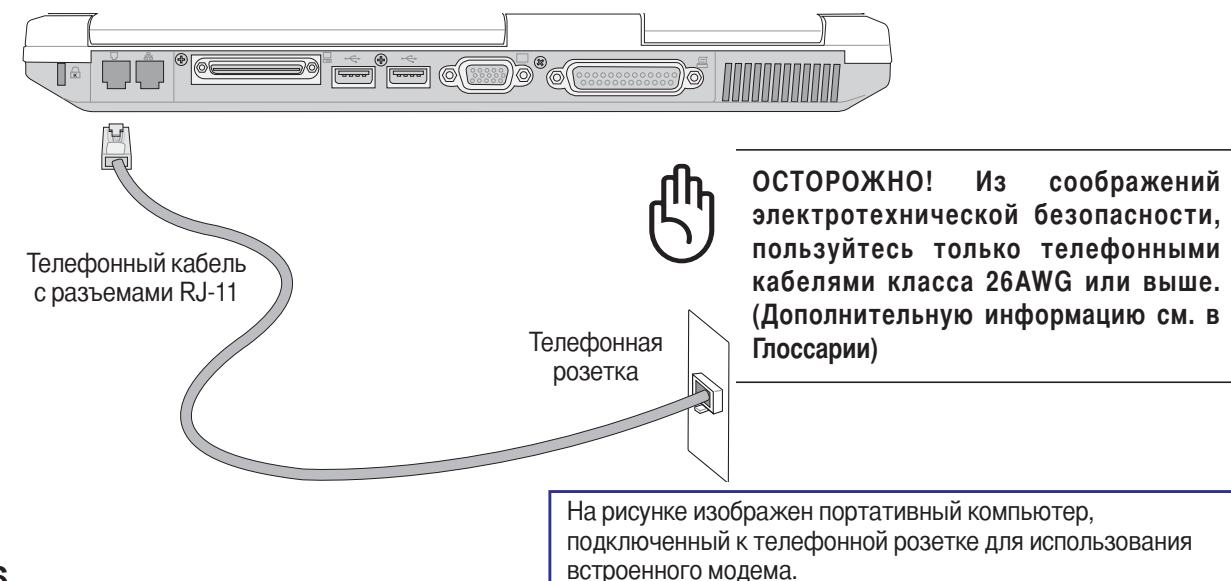

### Подключение к сети

П Подключите сесевой кабель с разъемами RJ-45 на концах одним концом к модемному/сетевому порту на портативном компьютере, а другим концом к сетевому концентратору или коммутатору. Для соединениния со скоростями 100BASE-TX ваш сетевой кабель должен быть "витой парой" категории 5 (а не категории 3). Если вы хотите, чтобы интерфейс работал со скоростью 100 Мб/с, он должен быть подключен к концентратору 100BASE-TX (а не 100BASE-T4). Для шины 10Base-T используйте "витую пару" категории 3, 4 или 5. Двухсторонняя (duplex) передача данных (до 200 Мб/с) поддерживается данным портативным компьютером, но требует подключения к концентратору с режимом двухсторонней передачи данных. Программное обеспечение по умолчанию использует наиболее быстрое возможное соединение, поэтому во вмешательстве пользователя нет необходимости.

#### Кабель типа "витая пара"

Бтот кабель используется для подсоединения карты Ethernet к устройствам (обычно к концентратору или коммутатору) и называется "прямой витой парой Ethernet" (ТРЕ). Разъемы на его концах называются RJ-45, и они не совместимы с телефонными разъемами RJ-11. При соединении двух компьютеров без концентратора необходима специальная разводка "crossover".

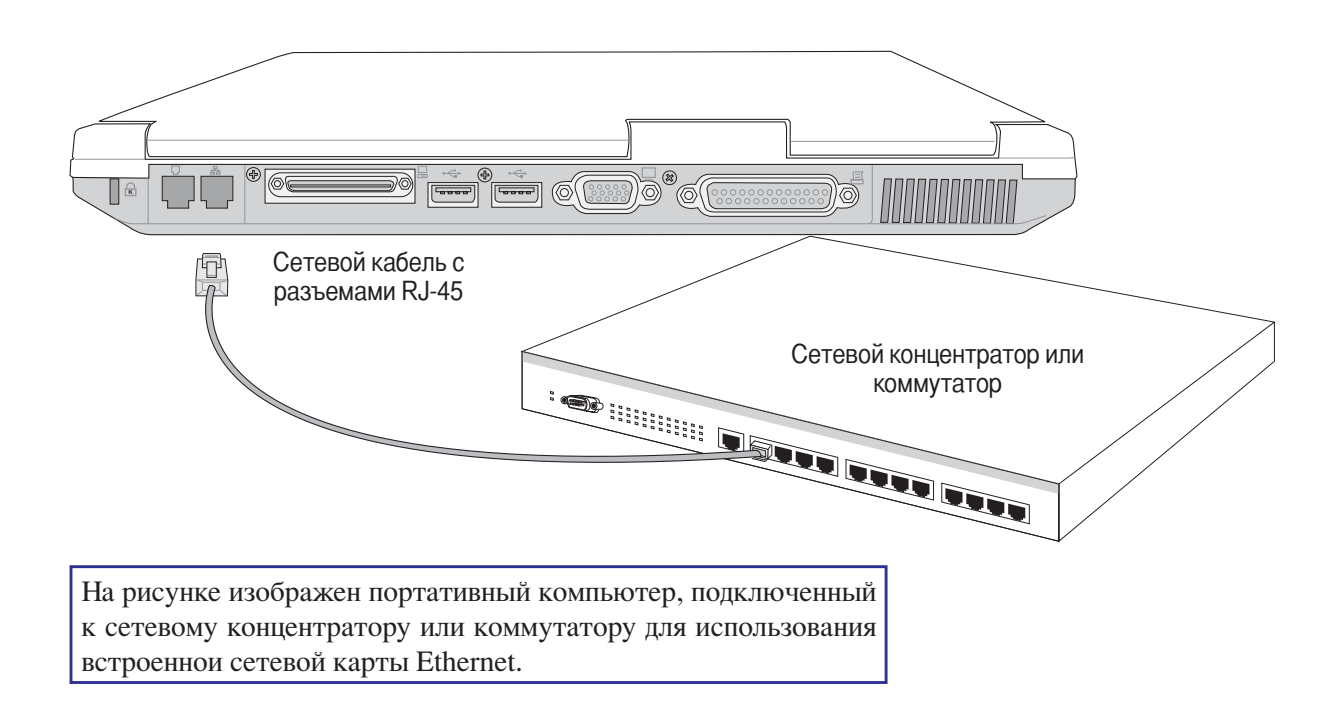

## Беспроводная инфракрасная связь

Портативный компьютер оборудован удобно расположеным инфракрасным портом (IR) (местоположение см. в разлеле 2. Изучаем части компьютера). Инфракрасный порт соответствует станларту IrDA (Инфракрасной передачи данных) Serial Infrared Data Link Version 1.1, позволяющему осуществлять беспроводную связь. Для передачи или получения данных от других систем, оборудованных инфракрасным портом, используйте программные приложения FIR. Прежде, чем устанавливать драйвер IR и программные приложения для передачи данных, установите режим работы инфракрасного порта через BIOS. Стандарт FIR (Fast Infrared) поддерживает скоость передачи данных до 4 Мб/с.

## Инструкции по пользованию инфракрасной связью

При пользовании инфракарсной связью (IR), соблюдайте следующие инструкции:

- Угол между двумя инфракрасными портами не должен превышать ±15° градусов.
- Расстояние между инфракрасным портом портативного компьютера и инфракрасным портом устройства, с которым идет обмен данными, не должно превышать 20 дюймов (50 см).
- Во время передачи данных не передвигайте портативный компьютер или другое устройство.
- Если передача данных через инфракрасный порт идет при высоком уровне шума или вибрации, возможны  $\bullet$ ошибки при передаче данных.
- Избегайте попалания на инфракрасный порт прямого солнечного света, мигающего света от лам накаливания, флюроресцентного света и не используйте другие инфракрасные устройства, такие, как пульты дистанционного управления, вблизи от инфракрасного порта.

#### Включение инфракрасной связи

Инфракрасное соединение в MS Windows ME называется "Беспроводная связь", и должно быть включено по умолчанию. В занели Управления должна быть соответствующая иконка.

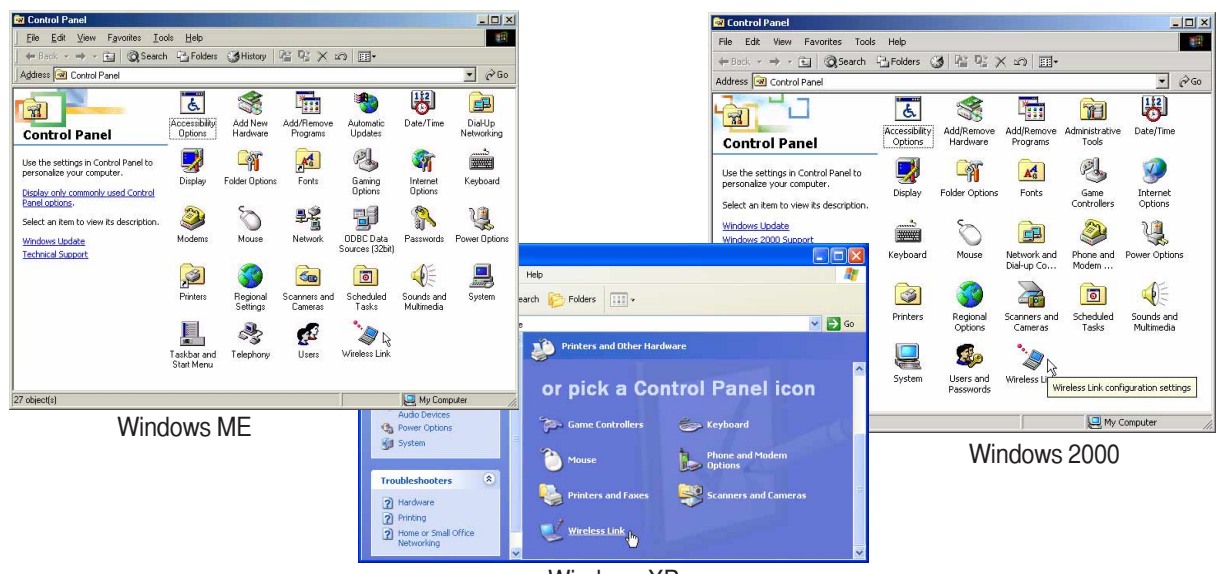

**Windows XP** 

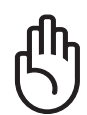

ОСТОРОЖНО! Отключайте инфракрасную связь, если вы не пользуетесь ей в течение долгого времени, **поскольку она потребляет значительную часть ресурсов Windows, что снижает производительность портативного компьютера.**

## **3истема питания от электросети**

Питание портативного компьютера состоит из двух частей, сетевого адаптера и аккумулятора. Сетевой адаптер конвертирует напряжение в электросети в неообходимое для питания портативного компьютера. Аккумулятор состоит из некольких ячеек в одном корпусе. Основной функцией сетевого адаптера является питание портативного компьютера; при этом также происходит зарядка аккумулятора. Когда сетевой адаптер подключен к портативному компьютеру, он осуществляет питание компьютера и зарядку аккумулятора одновременно в течение всего времени, когда он подключен к розетке электросети.

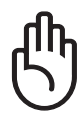

**О3ОО7#О! "о избежание повреждения портативного компьютера, пользуйтесь только адаптером, входившим в комплект поставки, поскольку у других адаптеров могут быть другие параметры тока на выходе.**

## **3истема питания от аккумулятора**

ортативный компьютер рассчитан на работу со съемным аккумулятором, расположенным в аккумуляторном отсеке. Полностью заряженный аккумулятор обаспечивает несколько часов работы, причем срок его работы можо увеличить с помощью функций управления питанием, устанавливаемых через программу настройки BIOS. Система питания от аккумулятора использует стандарт Smart Battery в среде Windows, позволяющий аккумулятору точно сообщать о том, на сколько процентов он заряжен. ополнительные аккумуляторы можно приобрести отдельно в магазине по продаже портативных компьютеров. Прежде, чем в первый раз запустить портативаный компьютер с питанием от аккумулятора, щелкните на иконке с батарейкой на ѕанели Zадач Windows, чтобы убедиться, что аккумулятор полностью заряжен. Zарядка аккумулятора при выключенном компьютере занимает несколько часов.

#### **5арядка аккумулятора**

1 Зарядка аккумулятора осуществляется с помощью сетевого адаптера. При подключенном сетевом адаптере встроенный аккумулятор автоматически заряжается, независимо от того, включен компьютер или выключен. ри выключенном компьютере полная зарядка занимает несколько часов, при включенном - в два раза дольше. При мигании оранжевого индикатора, необходима зарядка аккумулятора. Во время зарядки оранжевый индикатор горит постоянно. Индикатор не горит, если аккумулятор полностью заряжен.

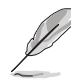

ПРИМЕЧАНИЕ: Аккумулятор перестает заряжаться, если его температура или напряжение в нем **слишком высоки. BIOS обеспечивает функцию перезарядки Smart Battery.**

#### Питание от аккумулятора

Полностью заряженный аккумулятор обеспечивает несколько часов работы. Точные числа зависят от использования функций экономии энергии, условий работы, загруженности процессора, объема оперативной памяти и размера экрана.

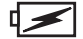

#### ∎ Проверка аккумулятора

Чтобы узнать, сколько заряда осталось в аккумуляторе, наведите курсор на иконку питания. Иконка выглядит как батарейка при питании от аккумулятора или как электрическая вилка при питании от сети. Двойной щелчок на иконке открывает доступ к дополнительно информации и настройкам.

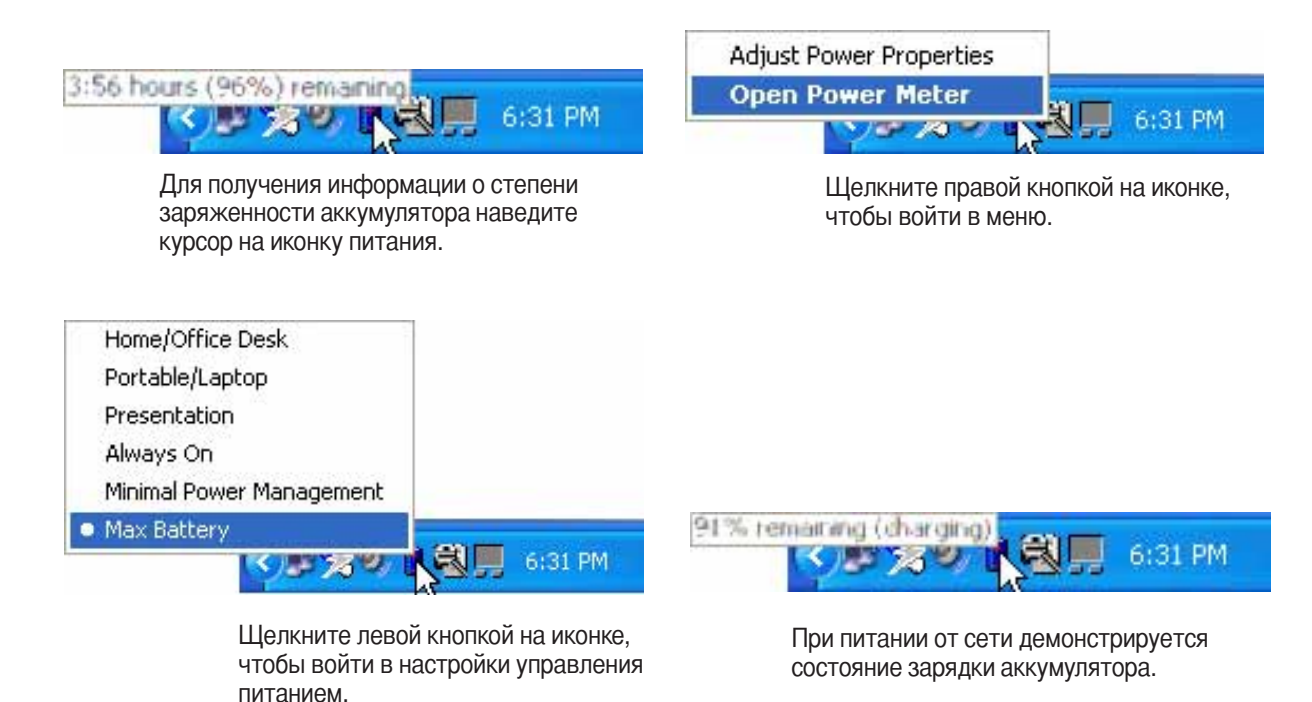

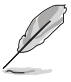

ПРИМЕЧАНИЕ: Если вы проигнорируете извешение о малом количестве заряда в аккумуляторе. портативный компьютер достаточно скоро перейдет в режим энергосбережения (в Windows по умолчанию STR).

ВНИМАНИЕ! Компьютер не может долго работать в режиме Save-to-RAM, если аккумулятор на исходе. переход в режим Save to Disk (STD) не означает выключения компьютера, так как в этом режиме требуется небольшое количество питания. При полном отсутствии питания в связи с полным опустошением аккумулятора или отсутствием источника питания (т.е. когда аккумулятор удален, а сетевой адаптер отключен) работа в этом режиме невозможна.

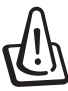

ВНИМАНИЕ! Никогда не пытайтесь удалить аккумулятор при включенном питании, или до выхода системы в режим энергосбережения, так как это может привести к потере данных.

## Режимы управления питанием

Портативный компьютер обладает несколькими автоматическими настраиваемыми функциями экономии электроэнергии, прелназначенными лля максимального продления срока службы аккумулятора и снижения эксплуатационных расходов пользователя (TCO). Часть этих функций настрйивается через меню Питание в программе настройки BIOS. Настройка управления питанием ACPI производится из операционной системы. Функции управления питанием рассчитаны на максимальную возможную экономию электроэнергии за счет перевода компонентов в режим пониженного энергопотребления так часто, как только возможно, но при этом позволяют при необходимости работать при полном питании. Эти режимы пониженного энергопотребления называются Режим энергосбережения (или Suspend-to-RAM) и Режим "сна" или Suspend-to-Disk (STD). Функция режима энергосбережения осущствляется операционной системой. Когда компьютер находится в одном из режимов пониженного энергопотребления, его состояние определется следующим образом: в режиме энергосбережения индикатор питания мигает, в режиме "сна" индикатор питания не горит.

#### Режим полного питания и максимальной производительности

Портативный компьютер работает в режиме полного питания, когда функция управления питанием отключена в настройках управления питанием Windows и Speedstep. Когда компьютер работает в режиме полного питания, индикатор питания горит. Если вас беспокоит как производительность системы, так и энергопотребление, не откючайте все функции управления питанием, а выберите функцию "Максимальная производительность".

#### **ACPI**

Система конфигурации и управления питанием ACPI была разработана компаниями Intel, Microsoft и Toshiba специально для управления питанием и функциями Plug and Play в системе Windows. ACPI представляет собой новый стандарт управления питанием для портативных компьютеров. Система АСРІ устанавливается автоматически при установке Windows 98 с BIOS от 12/1/1999 или позже.

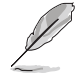

ПРИМЕЧАНИЕ: В более старых операционных системах, таких как Windows NT4 и Windows 98, использовалась система APM. Псокольку более новые операционные системы, такие, как Windows 2000 и Windows ME используют систему ACPI, система APM поддерживается этим портативным компьютером не полностью.

#### Режим частичной остановки

В режимах энергосбережения и "сна" генератор тактовых импульсов процессора выключен и большая часть устройств компьютера переведена в режим минимальной активности. Режим частичной остановки - это режим минимального потребления энергии компьютером. Компьютер переходит в этот режим, когда система простаивает определенное количество времени или после нажатия клавиш [Fn][F1]. Когда компьютер находится в режиме STR, индикатор питания мигает. Когда компьютер находится в режиме STD, индикатор питания не горит. Выход из режима STR осущесвдяется нажатием любой клавиши на клавиатуре за исключением Fn. Выход из режима STD осуществляется выключателем питания, так же, как и включение компьютера.

### Экономия энергии

Помимо отключения генератора тактовых импульсов процессора, этот режим приводит устройства компьютера, в том числе подсветку монитора, в состояние минимальной активности. Компьютер переходит в режим энергосбережения (низкая приоритетность), когда система простаивает определенное время. Временной промежуток устанавливается через программу настройки BIOS (низкая приоритетность) и ситсему управления питанием Windows (высокая приоритетность). Для восстановления работы системы, нажмите любую клавишу.

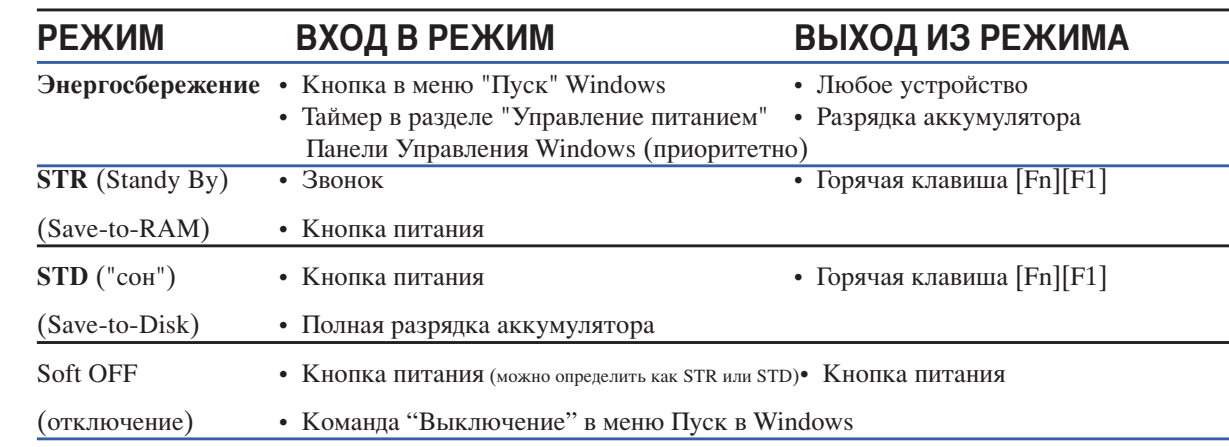

#### Сводная таблица режимов питания

#### Температурное управление питанием

Существует три метода управления питанием, предназначенных для управления температурным режимом персонального компьютера. Эти методы не настраиваются пользователем и их необходимо знать на случай, если компьютер перейдед в одно из таких состояний. Нижеследующие данные показывают темпратуру корпуса (не процессора).

- Вентилятор включается в режиме активного охлаждения когда температура достигает верхнего безопасного уровня.
- Процессор снижает скорость в режиме пассивного охлаждения, когда температура превышает верхний безопасный уровень.
- Система выключается в режиме аварийного охлаждения, когда температура превышает максимальный безопасный уровень.

## Расширение оперативной памяти

**ППП** Дополнительная память устанавливается по желанию и не обязательна лля работы с портативным ПК. Увеличение объема памяти позволяет повысить производительность приложений за счет сокращения числа обращений к жесткому диску. Это особенно заметно для нового программного обеспечения, требующего все больше и больше системных ресурсов. BIOS автоматически определяет объем памяти в системе и устанавливает соответствующие параметры CMOS в ходе процедуры самопроверки при включении POST (Power-On-Self-Test). После установки памяти не требуется никакой настройки оборудования или программ (включая BIOS). Чтобы гарантировать максимальную совместимость и надежность, приобретайте модули расширения памяти только у авторизованных поставщиков портативного ПК.

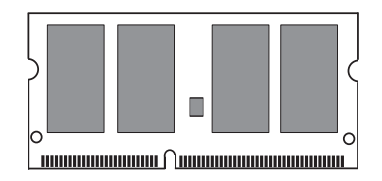

Δ

Данная иллюстрация приводится только  $\overline{B}$  качестве примера и не отражает характеристики памяти, используемой в портативном ПК.

## Жесткий диск

Жесткие диски обладают большим объемом и работают на значительно больших скоростях, чем флоппидисководы и устройства для чтения CD-ROM. Диски Enhanced IDE представляют собой надежный, быстрый и разумный по цене массовый продукт компьютерной индустрии в области хранения данных. Такие диски поддерживают режимы работы UltraATA/100 (до 100Mб/с) и PIO 4 (до16,6Mб/с). Портативный компьютер укомплектован съемным диском шириной 2,5" (6,35см) и толщиной 0,374" (0,95см) UltraATA/100/66 IDE объемом до 80 Гб. Современные жесткие диски IDE поддерживают технологию автомониторинга и сообщения о неполадках S.M.A.R.T., предназнаяную для поиска неисправностей диска до того, как они станут причиной ошибок.

#### Важная информация по пользованию

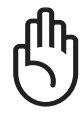

Неправильное обращение при транспортировке может повредить жесткий диск. Обращайтесь с портативным компьютером бережно и берегите его от статического электричества и сильных вибраций и воздействий. Жесткий диск - самый чувствительный компонент портативного компьютера и с большой вероятностью окажетя первым или единствнным поврежденным компонентом при падении компьютера.

## Модернизация процессора и жесткого диска

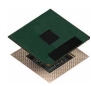

Для обновления процессора обратитесь в сертифицированый центр обслуживания в специализированный магазин

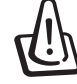

ВНИМАНИЕ! Удаление процесора или жесткого диска конечным пользователем лишает его права на гарантийное обслуживание.

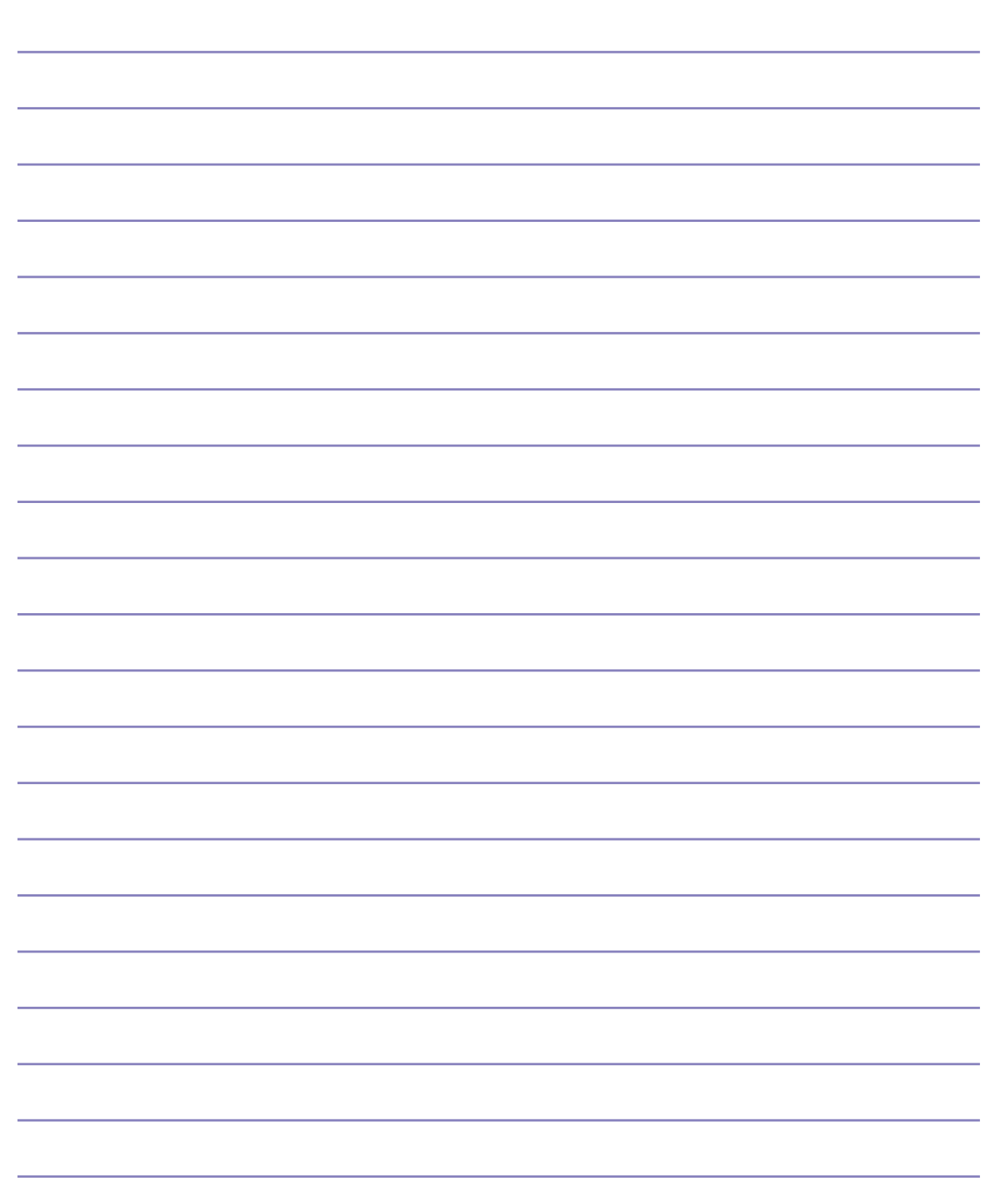

## Приложение

Дополнительные аксессуары Дополнительные внешние устройства Совместимость встроенного модема Глосарий Иноформация о владельце

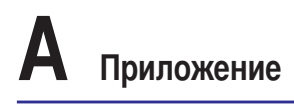

## Дополнительные аксессуары

#### PortBar (Опционально)

Если вам нужен простой недорогой порт-репликатор, используйте PortBar для подключения и отключения всех периферийных устройств одновременно через один разъем. Функция Plug & Play позволяет подключать и отключать порт-репликатор как при выключенном, так и при включенном портативном компьютере ("Горячее подключение"). За исключением устройств, подключенных к серийному порту, все остальные устройства должны работать нормально при "горячем подключении". Если какое-либо устройство не работает или не распознается, можно их перезагрузить следующим образом: (1) щелкните правой кнопкой на иконке "Мой компьютер" на рабочем столе, (2) выберите в меню строку "Свойства", (3) выберите закладку "Управление устройствами", (4) щелкните на кнопке "обновить" и (5) щелкните на кнопке "ОК" для завершения операции.

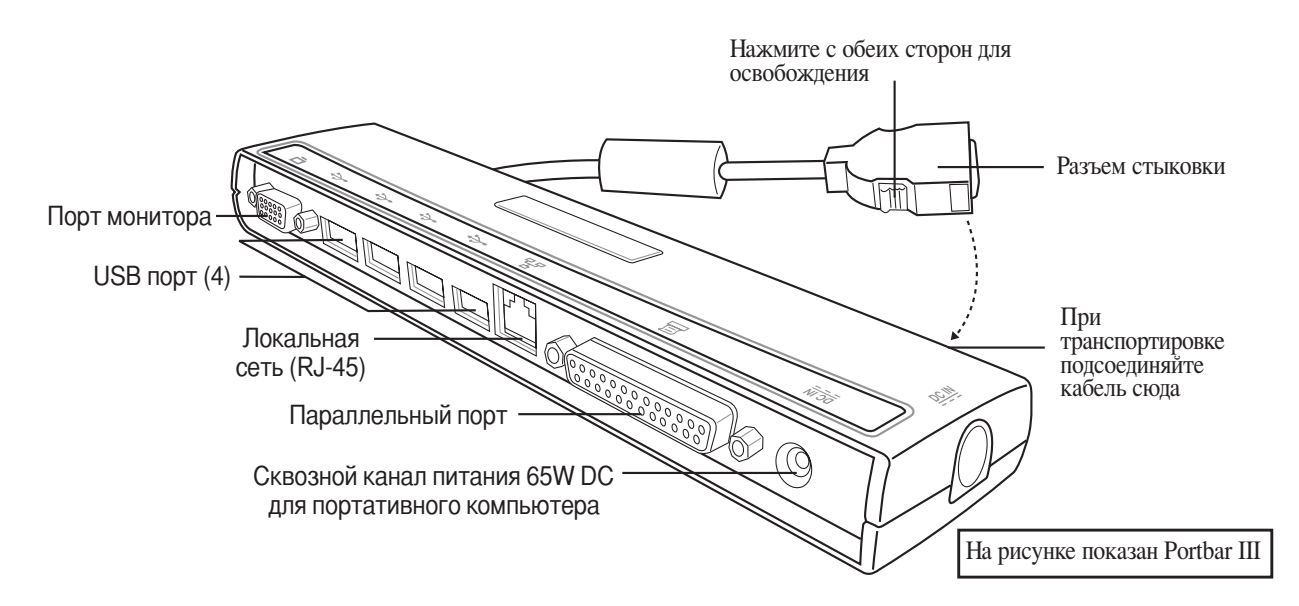

#### Концентратор USB (дополнительно)

Подключив дополнительный концентратор USB, вы увеличите число доступных USB-портов и сможете быстро подсоединять и отсоединять несколько USBустройств с помощью одного кабеля.

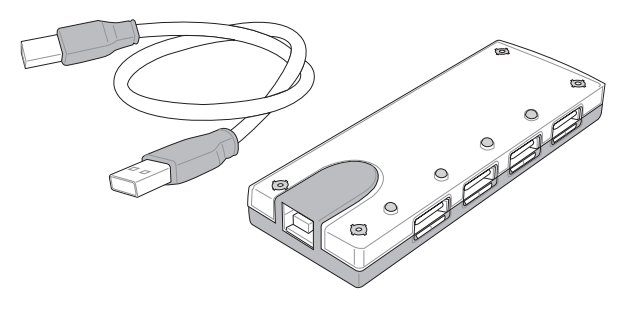

## Дополнительные аксессуары (продолжение)

## Карта беспроводной ЛВС для шины Cardbus или USB (дополнительно)

Карта SpaceLinkIII Cardbus Card представляет собой двухдиапазонный (IEEE 802.11a/b) адаптер беспроводной ЛВС, который устанавливается в гнездо PCMCIA Type II с поддержкой Cardbus на портативном ПК. Версия для USB является однодиапазонной (IEEE 802.11b), но поддерживает любые компьютеры с портом USB (как портативные, так и настольные).

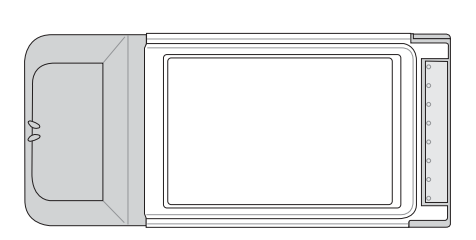

Беспроводная ЛВС (карта Cardbus)

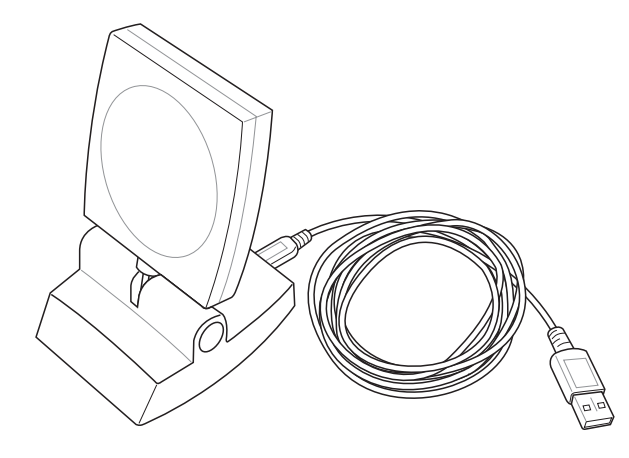

Беспроводная ЛВС (USB)

#### Флэш-память USB (дополнительно)

Устройство флэш-памяти с интерфейсом USB может заменить гибкий диск, обеспечивая портативное хранение данных объемом до 1 Гб при сохранении совместимости со всеми компьютерами, снабженными портом USB.

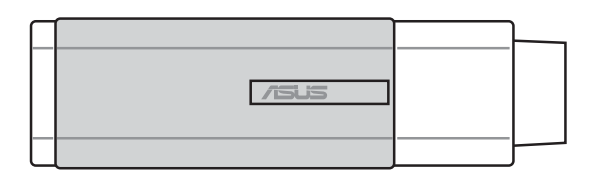

# Приложение

## Дополнительные аксессуары (продолжение)

## USB-дисковод (опционально)

В комплект поставки портативного компьютера дополнительно может входить внешний дисковод USB для стандартных 3,5" дискет объемом 1,44 Мб (или 720 Кб). Кнопка выброса расположена у верхнего края дисковода для удобства доступа, в отличие от дисководов для настольных компьютеров, у которых кнопка доступа расположена у нижнего края. О процессе доступа к дискете сообщает светодиод на лицевой панели дисковода.

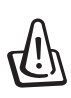

используйте значок (Безопасное

удаление оборудования) на панели задач перед отключением USB-дисковода гибких дисков. Перед транспортировкой портативного ПК выньте дискету, чтобы избежать повреждений от тряски.

ВНИМАНИЕ! Во избежание сбоев системы

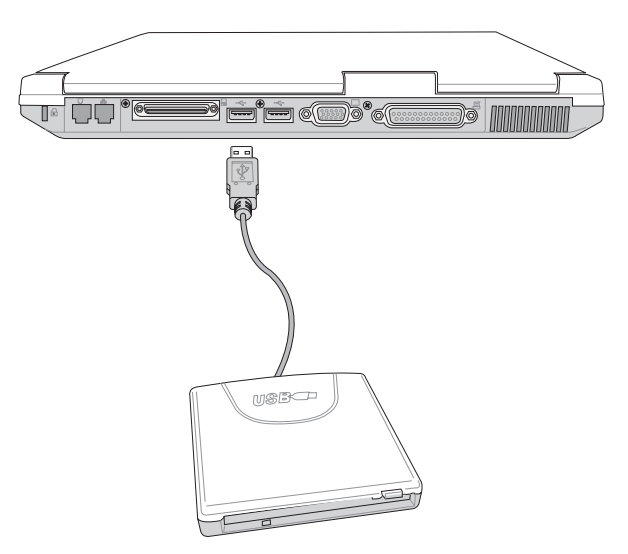

## Клавиатура и мышь USB

### (дополнительно)

Для более удобного ввода данных вы можете подключить дополнительную USB-клавиатуру. Подключение дополнительной USB-мыши сделает более удобным использование Windows. Такая мышь будет работать одновременно с сенсорной панелью портативного ПК.

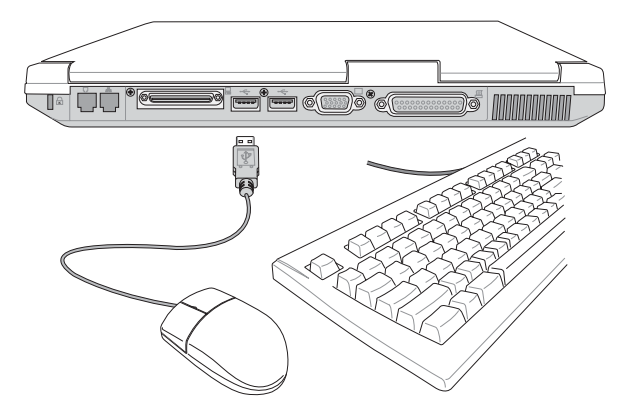

## Дополнительные внешние устройства

#### Подключение внешнего монитора

Подключение внешнего монитора не отличается от аналогичной операции на стандартном настольном компьютере. Просто подключите кабель VGA, и монитор готов к использованию (некоторые конфигурации портативных компьютеров требуют также дополнительной настройки драйвера дисплея). Вы можете смотреть на экран порттивного компьютера, в то время, как другие смотрят на внешний монитор. Для большого количества публики рекомедуем использовать компьютерный видеопроектор.

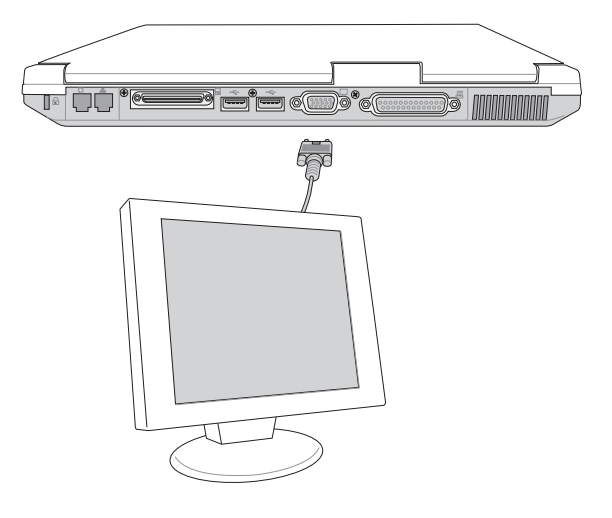

#### Внешние аудиоустройства

Портативный ПК позволяет легко подключать стереонаушники, 5.1-канальный усилитель, монофонический микрофон или внешний источник стереосигнала точно так же, как на большинстве персональных аудиосистем.

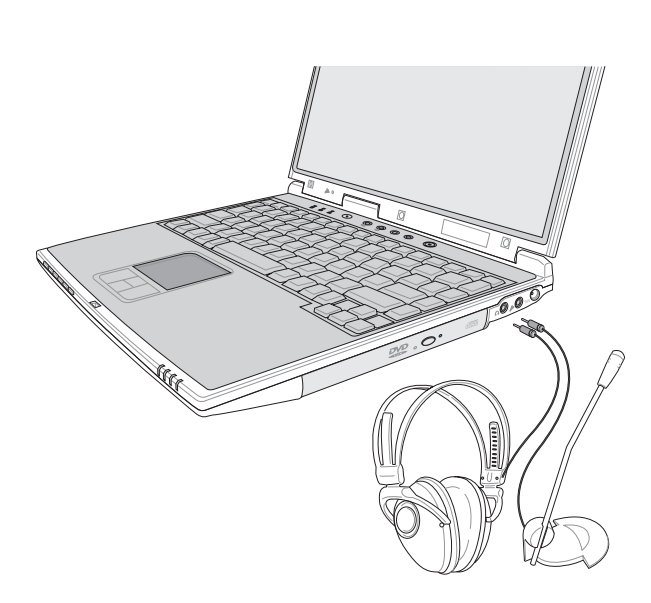

## Приложение

## Дополнительные внешние устройства (продолжение)

#### Подключение устройств через порт **IEEE1394**

IEEE1394 - это высокоскоростная серийная шина, похожая на SCSI, но с простыми разъемами и возможностью "горячего подключения", как у USB. Вы можете подключить до 63 устройств, в том числе жесткие диски, сканеры, дисководы для сменных носителей и цифровые фото- и видеокамеры с портом 1394 (для подключения дополнительных устройств 1394 можно воспользоваться концентратором 1394). Порт IEEE1394 также используется для цифрового оборудования класса "high-end" и маркируется "DV" порт для цифрового видео.

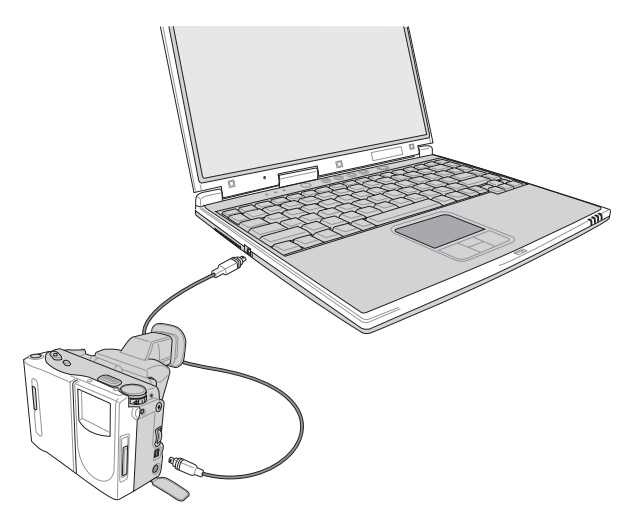

#### Подключение принтера

Портативный ПК включает параллельный порт, к которому можно подключать струйные, лазерные или термосублимационные принтеры, а также другие параллельные устройства. Одновременно вы можете использовать один или несколько USB-принтеров, подключенных к любому порту USB.

## Безопасность вашего портативного компьютера (опционально)

Для обеспечения безопасности системы и жесткого диска, см. раздел "Безопасность" в программе настройки BIOS. Можно использовать замки других компаний, например, Kensington®, для физического прикрепления вашего потативного компьютера к неподвижному предмету. абель обматывается вокруг предмета, после чего Т-образный конец кабеля вставляется в разъем Kensington® в который запирается ключом или цифровым кодом. Дополнительную информацию можно почерпнуть из рекламных материалов в журналах о портативных компьютерах.

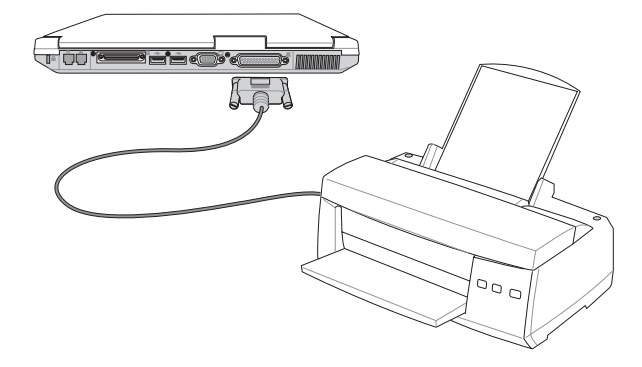

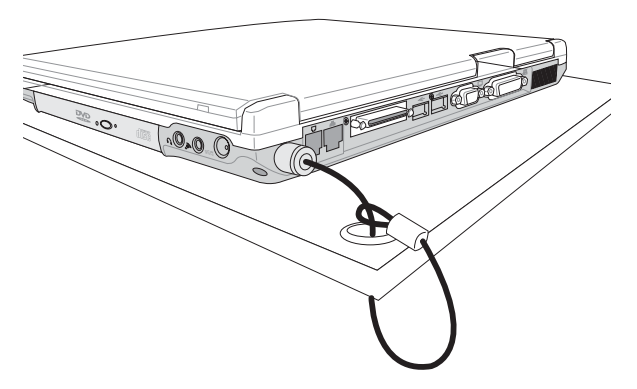

60

### Совместимость встроенного модема

Портативный компьютер соответсвует стандартам JATE (Япония), FCC (US, Канада, Корея, Тайвань), и СТR21. Молем сертифицирован решением Совета 98/482/ЕС для пан-европейского одиночного терминального соединения с общественной коммутируемой телефонной сетью (PSTN). Тем не менее, изза различй между PSTN разных стран, эта сертификация сама по себе не дает безусловной гарантии успешной работы в любом месте подключения к любой сети PSTN. В случае возникновения проблем, свяжитесь непосредственно с поставщиком вашего оборудования.

#### Обшие положения

4 августа 1998 года решение Европейского Совета по поводу СТR 21 было опубликовано в официально бюллетене EC. Стандарт CTR 21 применяется ко всему неголосовому терминальному оборудованию с DTMFнабором, рассчитанном на подключение к аналоговой PSTN (общественной коммутируемой телефонной сети).

Стандарт CTR 21 (основные технические правила) содержит дополнительные требования к подключению к аналоговым общественным коммутируемым телефонным сетям терминального оборудования (кроме терминального оборудования, поддерживающего голосовую телефонию в качестве основного применения) в котором обращение к сети, если такое есть, осуществляется двухтональными многочастотными сигналами.

#### Удостоверение сетевой совместимости

Это заявление должно быть представлено производителем Информационному управлению и продавцу: "Настоящее удостоверение содержит список сетей, на работу в которых рассчитано данное оборудование, а также информацию об известных сетях, при работе в которых данное оборудование может вызывать внутренние сложности."

#### Удостоверение сетевой совместимости

Это заявление должно быть представлено производителем пользователю: "Настоящее удостоверение содержит список сетей, на работу в которых рассчитано данное оборудование, а также информацию об известных сетях, при работе в которых данное оборудование может вызывать внутренние сложности. Производитель должен также включить в заявление информацию о том, в какой степени сетевая совместимость зависит от физических и прграммных характеристик коммутатора. Он должен также сообщать пользователю о необходимости связаться с продавцом, прежде, чем использовать это оборудование в другой сети."

К настоящему моменту Информационное управление СЕТЕСОМ выдало несколько общеевропейских сертификатов на основе CTR 21. В результате в Европе впервые появились модемы, не требующие разрешения на применение в каждой отдельной стране.

#### Неголосовое оборудование

Автоответчики и телефоны с громкой связью попадают под данные правила также, как и модемы, фасимильные аппараты, автонабиратели и системы сигнализации. Оборудование, в котором качество передачи голоса из конца в конец ограничено правилами (например, обычные телефонные аппараты, а в некоторых странах также и беспроводные телефонные аппараты) - исключается.

## Δ Приложение

#### Перечень стран, применяющих стандарт CTR21

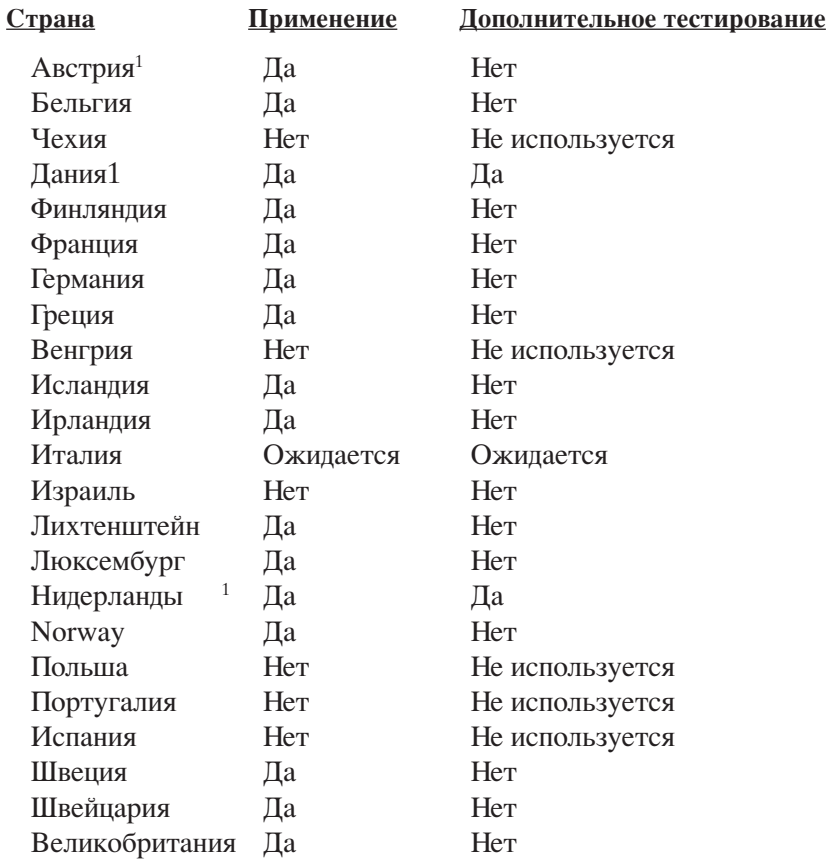

Эта информация была взята с сайта СЕТЕСОМ и предоствляется без каких-либо гарантий. Обновлени€ этой таблицы можно посмотреть на: http://www.cetecom.de/technologies/ctr\_21.html

1 государственные требования применяются только в том случае, если в оборудовании используется импульсный набор (производители могут указывать в руководстве пользователя, что оборудование поддерживает только сигналы DTMF, что делает любое дополнительное тестирование излишним).

В Нидерландах дополнительное тестирование для последовательных соединений и устройств для определения источника исходящего звонка.

## Глоссарий

#### АСРІ (Улучшенный интерфейс настройки и управления питанием)

Современный стандарт уменьшения расхода энергии в компьютерах.

#### АРМ (Улучшенное управление питанием)

Современный стандарт уменьшения расхода энергии в компьютерах.

#### AWG (Американские стандарты проводов)

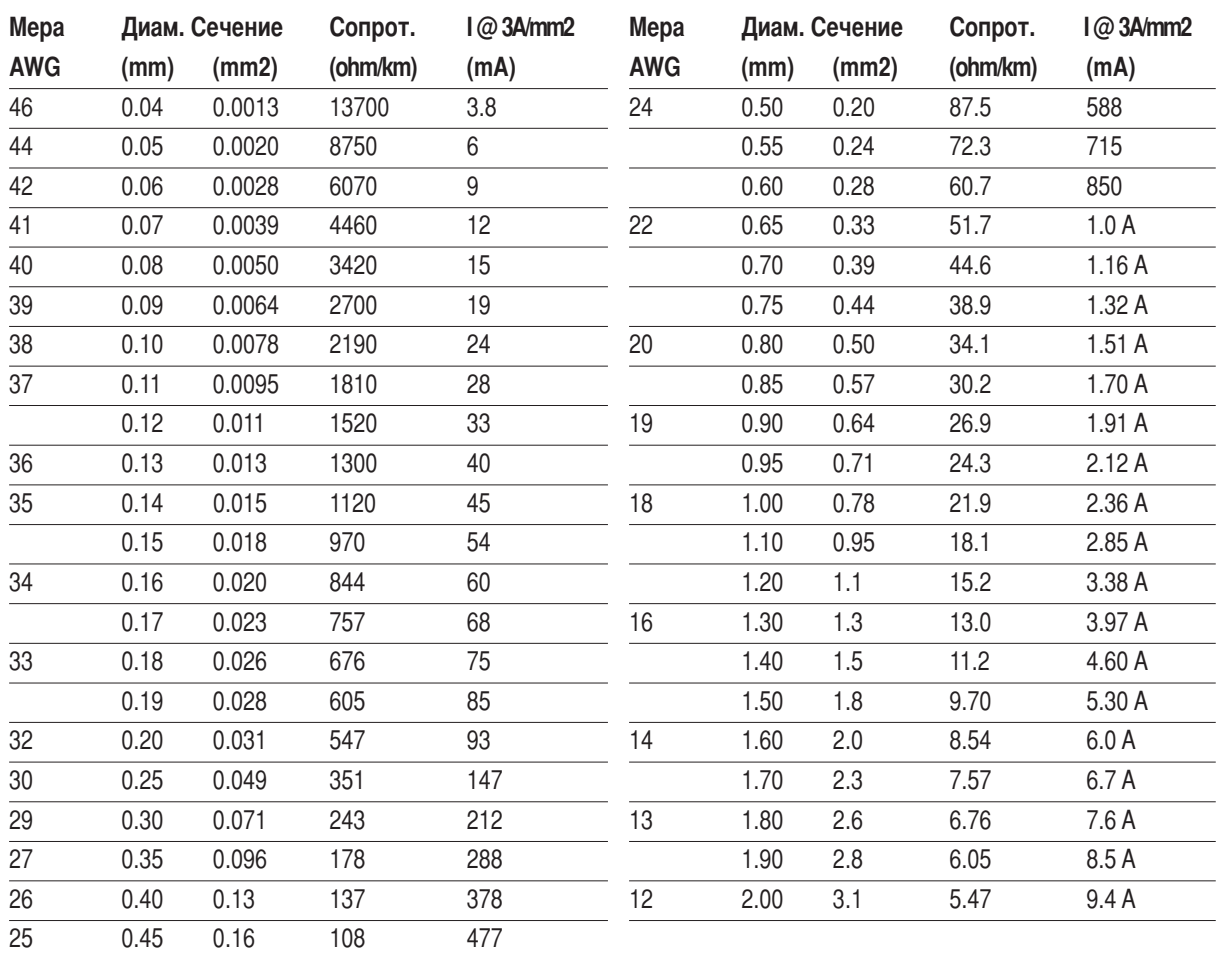

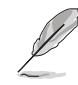

ПРИМЕЧАНИЕ: Эта таблица приведена для справки и не может служить критерием Американских стандартов проводов (AWG), так как может быть устаревшей или неполной.

## Приложение

#### BIOS (Базовая система ввода/вывода)

BIOS - это набор программ, влияющих на обмен данными между компонентами компьютера, такими, как память, диски или видеокарта. Команды BIOS встроены в постоянную память компьютера. Параметры BIOS могут быть настроенны через программу настройки BIOS. BIOS может быть обновлён с помощью предоставленной утилиты, записывающей файл новой BIOS в память EEPROM (электрически перезаписываемую постоянную память).

#### Бит (Bit, Binary Digit - двоичная цифра)

Представляет минимальный обьём информации, используемый компьютером. Бит может иметь одно из двух значений: 0 или 1.

#### Загрузка

Загрузка - процесс запуска операционной системы компьютера с помощью размещения её в оперативной памяти. Если руководство просит Вас "загрузить" систему (или компьютер), это означает включить Ваш компьютер. "Перезагрузка" означает перезапуск компьютера. При использовании Windows 95 или выше, выбрав "Перезагрузить компьютер" из меню "Пуск | Завершение работы..." Вы можете перезагрузить Ваш компьютер.

#### **Bus Master IDE**

PIO IDE (IDE с программируемым вводом/выводом) требует участия процессора в доступе к IDE и ожидании срабатывания механики. Bus master IDE передаёт данные в память и обратно без участия процессора. Для поддержки режима Bus master IDE необходимы драйвер bus master IDE и жёсткий диск, поддерживающий этот режим.

#### Байт (Byte, Binary Term - двоичное слово)

Олин байт - это группа из восьми послеловательных бит. Байт используется для представления одного алфавитно-цифрового символа, знака препинания или другого символа.

#### Замедление таймера (Clock Throttling)

Функция микросхем материнской платы, позволяющая останавливать и запускать тактовый генератор процессора по известному рабочему циклу. Замедление таймера используется для экономии энергии, управления температурой и уменьшения скорости процессора.

#### СОМ - порт

СОМ - имя логического устройства, используемого для доступа к последовательным портам компьютера. Устройства управления курсором, модемы и инфракрасные модули могут быть подключены к СОМ - портам. Каждый СОМ - порт настроен на использование отдельного прерывания (IRQ) и назначенного адреса.

#### CPU (Central Processing Unit- центральное устройство обработки)

СРU, иногда также называемое "процессор", работает в качестве "мозга" компьютера. Оно интерпретирует и выполняет команды прграмм и обрабатывает данные, находящиеся в памяти.

#### Драйвер устройства

Драйвер устройства - это специальный набор инструкций который позволяет операционной системе компьютера взаимодействовать с устройствами, такими как видеокарты, звуковые и сетевые платы, принтеры и модемы.

#### Аппаратное обеспечение

Аппаратное обеспечение - общий термин, обозначающий физические компоненты компьютерной системы, 64 включая периферийные устройства, такие как принтеры, модемы и устройства управления курсором.

#### **IDE (Integrated Drive Electronics - встроенная электроника диска)**

Устройства IDE содержат схемы управления диском непосредственно в дисковом устройстве, отменяя нужду в отдельной плате-адаптере (как в случае устройств SCSI). IDE-устройства стандартов UltraDMA/66 или 100 могут достигать скорости передачи в 33 мегабайт в секунду.

#### **IEEE1394**

Также известна как iLINK (Sony) или FireWire (Apple). IEEE1394 - высокоскоростная последовательная шина, похожая на SCSI но с простыми разьёмами и возможностью горячего подключения, как у USB. Интерфейс IEEE1394 имеет пропускную способность 400-1000 Мбит/сек. и поддерживает до 63 устройств на одной шине. Очень вероятно, что IEEE1394, вместе с USB, заменят параллельные порты и шины IDE, SCSI и EIDE. IEEE1394 также используется в цифровом оборудовании класса "high-end" и маркируется "DV" - порт для цифрового видео.

#### Инфракрасный порт (IrDA)

Инфракрасный порт (IrDA) позволяет удобную беспроводную передачу данных между устройствами с инфракрасными портами или компьютерами со скоростями до 4 Мбит/сек. Это позволяет удобную беспроводную синхронизацию с наладонными компьютерами (PDA) или мобильными телефонами, и даже беспроводную печать на принтерах. Если Ваш офис оборудован сетью IrDA, вы можете присоединиться к ней без проводов в любом месте в прямой видимости от узла IrDA. Небольшие офисы могут использовать технологию IrDA для совместного использования принтера несколькими близко расположенниыми портативными компьютерами и даже для передачи файлов друг другу без помощи сети.

#### Замки Kensington<sup>®</sup>

Замки Kensington® (или совместимые с ними) позволяют защищать портативный компьютер с помощью металлического кабеля и замка, прикрепляющих портативный компьютер к неподвижному обьекту. Некотрые средства обеспечения безопасности также включают в себя детектор перемещений, включающий сирену при перемещении компьютера.

#### LPT - порт (Line Printer Port, принтерный порт)

LPT - логическое имя устройства, зарезервированное в DOS для параллельных портов компьютера. Каждый порт LPT настроен на использование отдельного прерывания (IRQ) и назначенного адреса.

#### Шина PCI (Peripheral Component Interconnect Local Bus - локальная шина соединения периферийных компонентов)

Шина РСІ - спецификация, определяющая интерфейс 32-битной шины данных. Стандарт РСІ широко используется производителями карт расширения.

#### Карты PC card (PCMCIA)

Карты PC card имеют размер нескольких сложенных в стопку кредитных карточек и 68-контактный разьём на одном из концов. Стандарт карт PC card обеспечивает множество функций, возможности связи и дополнительного объёма хранения информации. В картах PC card реализуются карты флэш-памяти, факсмодемы, сетевые карты, адаптеры SCSI, декодеры MPEG I/II и даже беспроводные модемы и сетевые карты. sортативный компьютер PC поддерживает стандарты PCMCIA 2.1 и 32bit CardBus. Три различных стандарта карт PC card имеют разную толщину. Карты типа I - 3.3мм, типа II - 5мм, и карты типа III -10.5мм толщиной. арты типов I и II могут использоваться в одиночном гнезде. Карты типа III занимают два гнезда и должны использоваться только в портативных компьютерах с двумя гнёздами.

# Приложение

#### POST (Power On Self Test - самотестирование при включении)

Когда Вы включаете компьютер, он в первую очередь проходит POST, серию программно-управляемых диагностических тестов. POST проверяет оперативную память, схемы материнской платы, монитор, клавиатуру, дисковод и другие устройства ввода-вывода.

#### Порт PS/2

Порты PS/2 построены на микроканальной архитектуре IBM. Такой вид архитектуры обеспечивает передачу данных по 16-битной или 32-битной шине. Мыши и клавиатуры для портов PS/2 могут использоваться с материнскими платами стандарта АТХ.

#### RAM (Random Access Memory - память с произвольным доступом)

Существует несколько разных видов оперативной памяти (RAM), среди которых DRAM (Dynamic RAM динамическая RAM), EDO DRAM (Extended Data Output DRAM - RAM с расширенным выводом данных), SDRAM (Synchronous DRAM - синхронная DRAM).

#### ROM (Read Only Memory - память только для чтения)

ROM - энергонезависимая память, используемая для хранения постоянных программ (также называемых встроенными программами) используемых некоторыми компонентами компьютера. Flash ROM (флэшпамять или EEPROM) может быть перепрограммирована новыми программами (или BIOS).

#### Режим энергосбережения

В режимах Save-to-RAM (STR) и Save-to-Disk (STD) генератор тактовых импульсов процессора остановлен и большинство устройств портативного компьютера нажодятся в наименее активном состоянии. Портативный компьютер переходит в режим энергосбережения когда система простаивает установленное количество времени, или вручную при помощи функциональных клавиш. Промежутки времени для отключения жёсткого диска и экрана могут быть установлены из программы настройки BIOS. Индикатор питания мигает, если портативный компьютер находится в режиме STR. В режиме STD портативный компьютер выглядит как выключенный.

#### Системный диск

Системный диск содержит файл ядра операционной системы и используется для загрузки операционной системы.

#### Кабель "витая пара"

Кабель, используемый для подключения карты Ethernet к устройствам (обычно к концентратору или коммутатору) называется прямой витой парой Ethernet (TPE). Разьёмы на его концах называются разьёмами RJ-45 и не совместимы с телефонными разъёмами RJ-11. Для соединения двух компьютеров без концентратора посередине необходима "пересечённая" витая пара.

#### UltraDMA/66 или 100

UltraDMA/66 или 100 - новые спецификации, улучшающие скорость передачи данных по шине IDE. В отличие от традиционного режима РІО, который использует только нарастающий фронт управляющего сигнала IDE для передачи данных, UltraDMA/66 или 100 использует и нарастающий и задний фронты.

#### USB (Universal Serial Bus - универсальная последовательная шина)

Hовая 4-контактная послеповательная шина пля периферии, позволяющая устройствам "plug and play", таким как клавиатура, мышь, джойстик, сканер, принтер и модем/ISDN автоматически подключаться и настраиваться при подключении разъема без установки драйверов или перезагрузки. USB позволяет устранить путаницу проводов у задней панели Вашего компьютера.

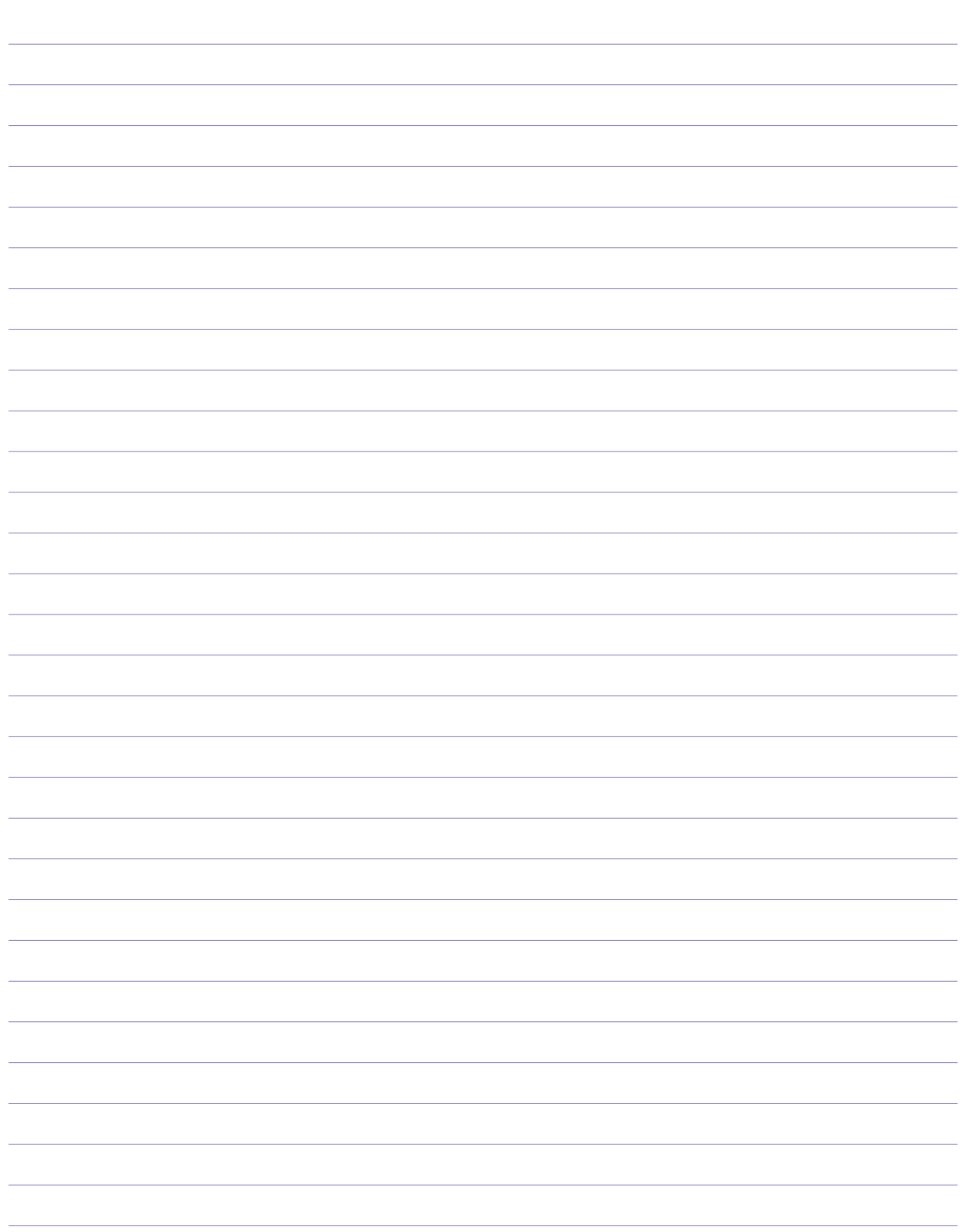

A Приложение

## Информация о владельце

Эта страница оставлена для записи информации о Вашем портативном компьютере для справки на будущее и для технической поддержки. Храните это руководство пользователя в недоступном месте, если Вы заполнили графы для паролей.

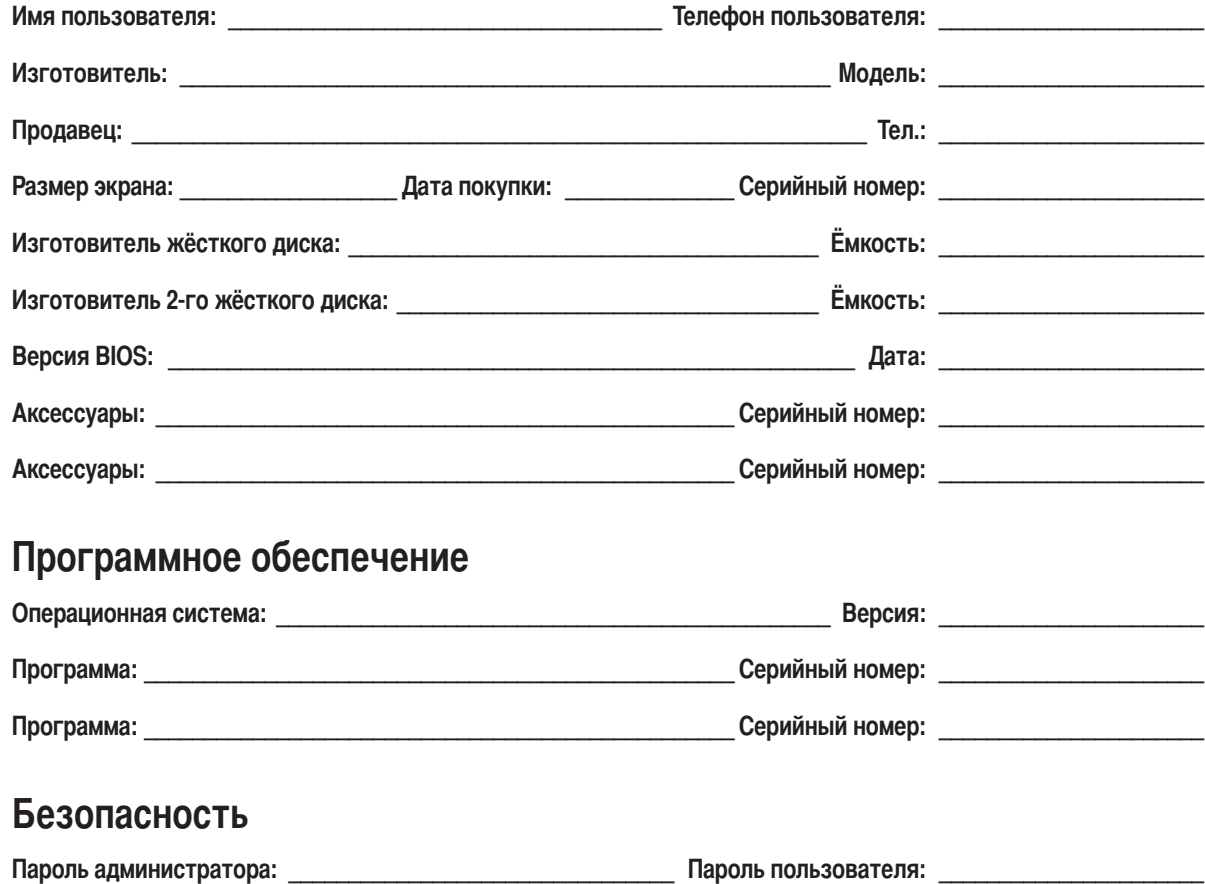

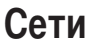

Пароль жёсткого диска:

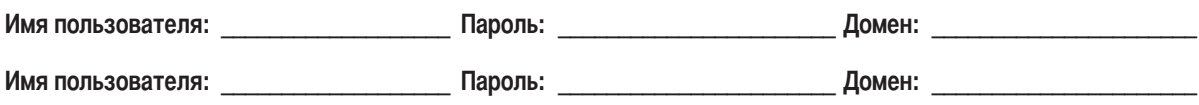